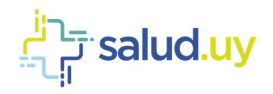

# **Firsalud.uy**

# Guía Técnica Novedades Salud.uy

Versión 5.0 / Noviembre 2022 Equipo de Metadata y Arquitectura HCEN

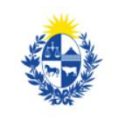

Ministerio de Salud Pública

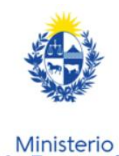

de Economía y Finanzas

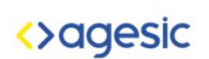

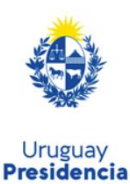

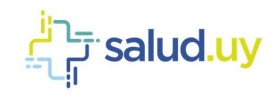

# Control de Cambios

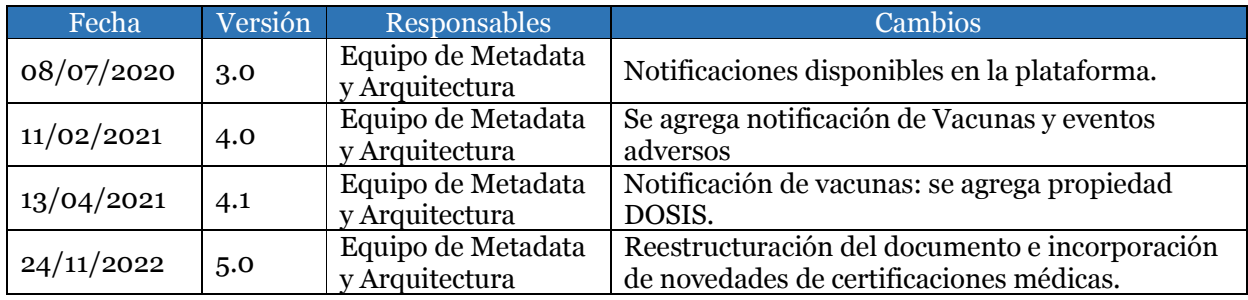

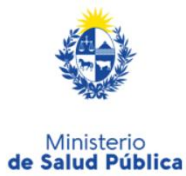

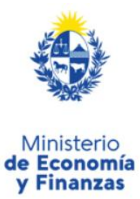

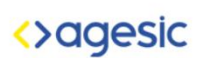

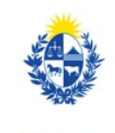

salud.uy<sup>نے</sup>۔<br>ایا

# Contenido

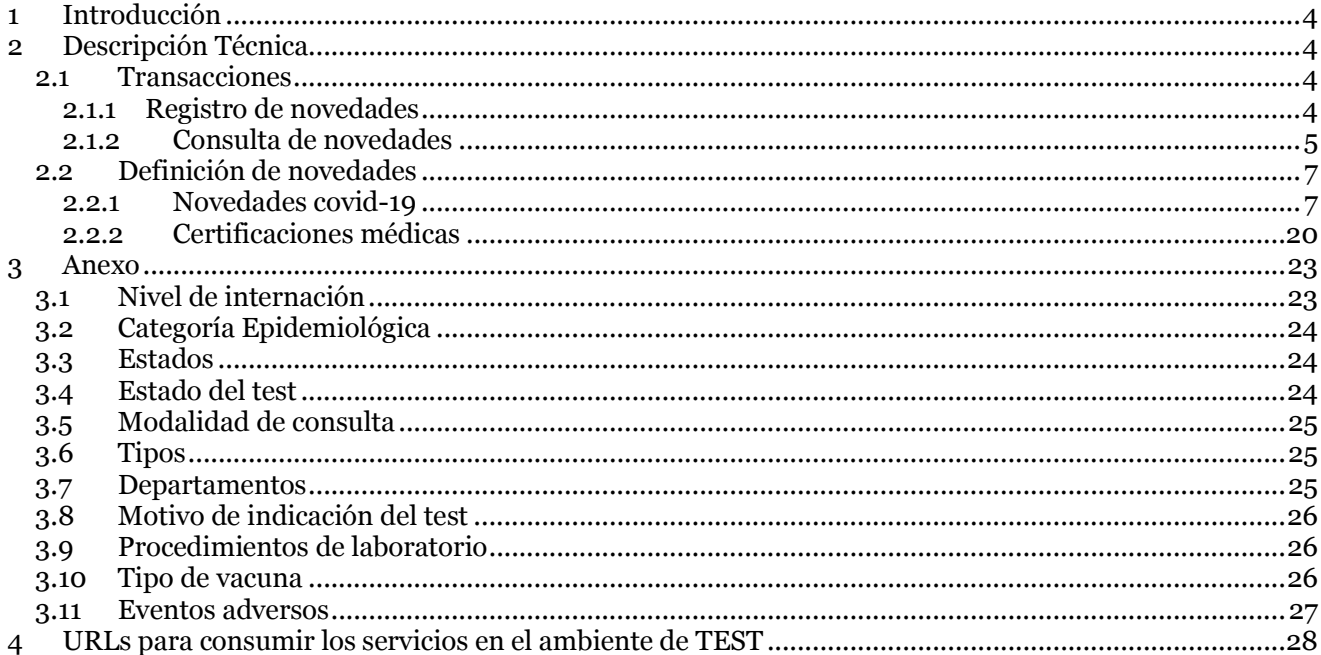

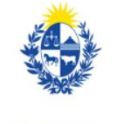

Ministerio<br>de Salud Pública

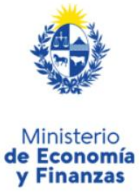

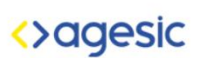

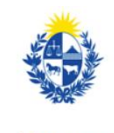

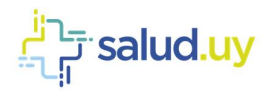

# 1 Introducción

En el marco del proyecto Información MSP + Novedades, se busca brindar información relevante al MSP (Ministerio de Salud Pública) y las instituciones de salud, relacionado a los datos almacenados en la plataforma HCEN (Historia Clínica Electrónica Nacional) y otros.

Dicho proyecto surge ante la necesidad del Ministerio de salud pública y las instituciones de recibir novedades acerca de información con la que actualmente no cuentan, relacionada con eventos asistenciales, información de usuario, otros.

# 2 Descripción Técnica

#### 2.1 Transacciones

El appliance provee, vía web services, la posibilidad de registrar una novedad manual o automática y además consultar las novedades disponibles para el prestador. A continuación, se detallan técnicamente dichas funcionalidades

#### 2.1.1 Registro de novedades

Funcionalidad utilizada para notificar información desde y hacia los prestadores de salud, plataforma de Salud, MSP (Ministerio de Salud Pública), plataforma del Plan Nacional Coronavirus. La estructura del mensaje se describe a continuación.

#### Message

El objeto message contiene un id por el cual es clasificado el mensaje en la plataforma de salud, además tiene un conjunto de property que presentan información de la novedad que va a ser enviada. Dichas propiedades se definen para cada novedad teniendo en cuenta los datos necesarios que debe contener, estas se definen como dos atributos clave-valor.

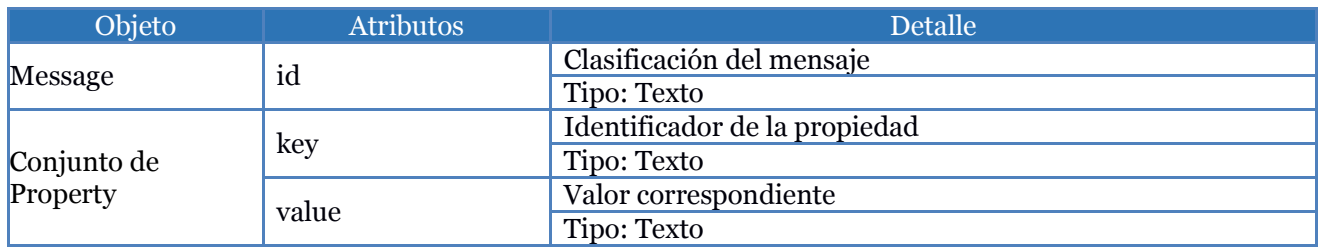

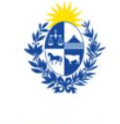

Ministerio de Salud Pública

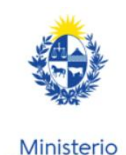

de Economía

**v Finanzas** 

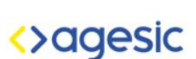

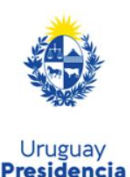

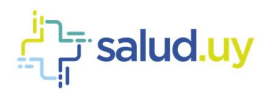

#### Propiedades correspondientes al mensaje

A continuación, se presentan las propiedades que siempre debe tener obligatoriamente cada novedad para ser identificada, luego se detallan las demás propiedades obligatorias y opcionales para cada una.

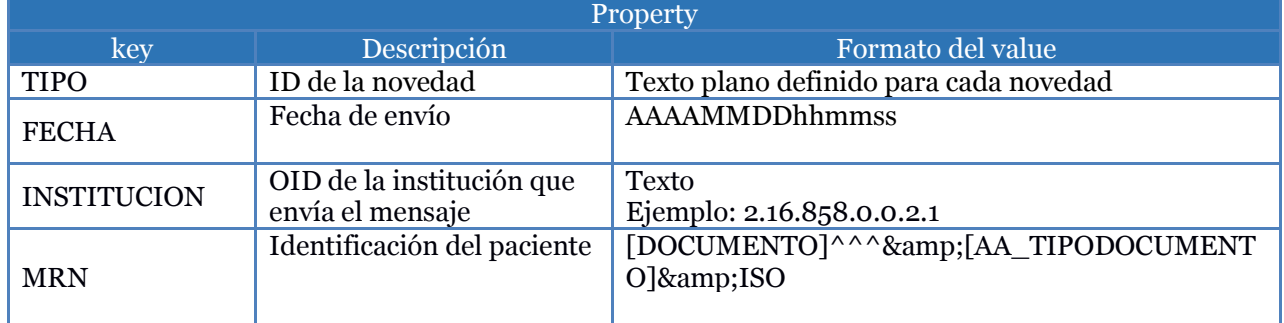

A continuación, se presenta un ejemplo del registro de notificación por coronavirus.

```
<soapenv:Header/>
<soapenv:Body>
<Notify>
     <Messages>
            <Message id="N_OBLIGATORIA ">
                  <property key="TIPO" value="ENO"/>
                  <property key="FECHA" value="20200323122300"/>
                  <property key="INSTITUCION" value="2.16.858.0.0.2.1"/>
                 <property key="MRN" value="12345672^^^&amp;2.16.858.2.10000675.68909&amp;ISO"/>
                  <property key="SEXO" value="2"/>
                  <property key="FECHANAC" value="20100203"/>
           </Message>
     </Messages>
</Notify>
</soapenv:Body>
```
#### 2.1.2 Consulta de novedades

Esta funcionalidad se utiliza para obtener las novedades enviadas al appliance del prestador. El servicio presenta diferentes filtros que se pueden utilizar al momento de realizar la consulta, los mismos se estructuran como slots y se listan a continuación:

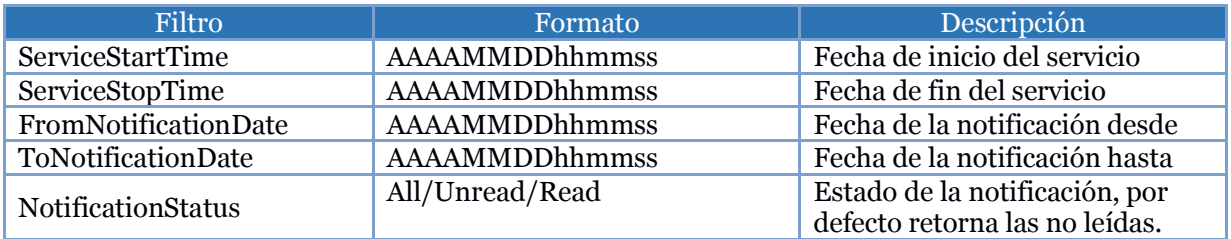

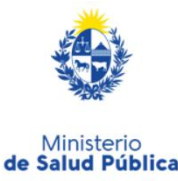

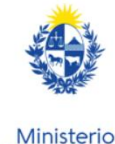

de Economía

y Finanzas

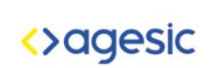

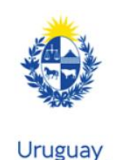

**Presidencia** 

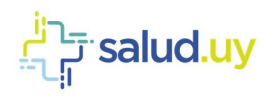

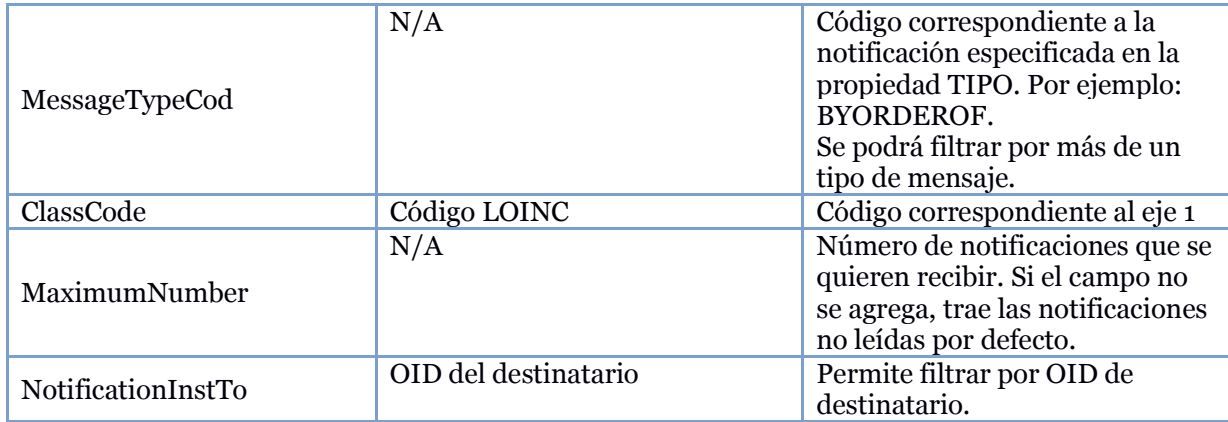

A continuación, se presenta un ejemplo aplicando todos los filtros.

```
<soapenv:Header/>
<soapenv:Body>
     <GetMessages>
           <MaximumNumber>2</MaximumNumber>
           <urn:Slots>
                <urn:Slot name="ServiceStartTime" slotType=""> 
                      <urn:ValueList> 
                            <urn:Value>202004061000000</urn:Value>
                      </urn:ValueList>
                 </urn:Slot>
                 <urn:Slot name="ServiceStopTime" slotType=""> 
                      <urn:ValueList> 
                            <urn:Value>20200406103000</urn:Value>
                      </urn:ValueList>
                 </urn:Slot>
                 <urn:Slot name="FromNotificationDate" slotType=""> 
                      <urn:ValueList> 
                            <urn:Value>20200406090000</urn:Value>
                      </urn:ValueList>
                 </urn:Slot>
                 <urn:Slot name="ToNotificationDate" slotType=""> 
                      <urn:ValueList> 
                            <urn:Value>20200406090000</urn:Value>
                      </urn:ValueList>
                 </urn:Slot>
                 <urn:Slot name="NotificationStatus" slotType=""> 
                      <urn:ValueList> 
                            <urn:Value>All</urn:Value>
                      </urn:ValueList>
                 </urn:Slot>
                 <urn:Slot name="MessageTypeCod" slotType=""> 
                      <urn:ValueList> 
                            <urn:Value>BYORDEROF</urn:Value>
                                  …
                            <urn:Value>CD</urn:Value>
```
</urn:ValueList> </urn:Slot>

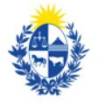

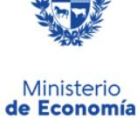

y Finanzas

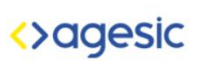

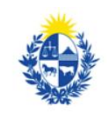

Uruguay **Presidencia** 

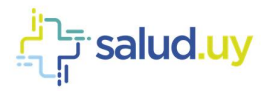

```
<urn:Slot name="ClassCode" slotType=""> 
                       <urn:ValueList> 
                             <urn:Value>2737737</urn:Value>
                       </urn:ValueList>
                 </urn:Slot> 
           </urn:Slots>
     </GetMessages>
</soapenv:Body>
```
#### 2.2 Definición de novedades

En esta sección se define cada novedad y su conjunto de propiedades.

Cuando se hace referencia al tipo de generación de la novedad, se expresa si la novedad puede ser registrada directamente por el prestador consumiendo el web service de registro de novedad (generación manual), o si puede generarse a partir del documento clínico nivel 3 (generación automática).

La columna "Extracción del dato (automática)" que aparece en las tablas de propiedades de la novedad especifica de qué lugar se extrae el dato cuando la generación de la novedad es automática.

#### 2.2.1 Novedades covid-19

En el marco de la pandemia mundial del COVID-19, se busca obtener por parte de los prestadores de salud, información relevante para el MSP y el SINAE a través de la estrategia digital del Plan Nacional Coronavirus. Con este propósito, se diseñó una solución basada técnicamente en un sistema central de novedades en la plataforma de salud.uy, que permite recibir y consumir información relativa a la asistencia de la población.

Para los prestadores dentro del plan de adopción de HCEN, se les solicita el envío de información de asistencia a la población en relación al virus COVID-19. Para ello es necesario enviar los datos de la persona que recibió asistencia, de corresponder la información relevante a su seguimiento asistencial, los datos correspondientes a los ingresos y egresos de internación, y los resultados de laboratorio.

#### Consideraciones

- Tener en cuenta que el caso de uso "Reporte de alta de casos" sólo debe ser reportado si el prestador de salud no utiliza el formulario web proporcionado para dar de alta a una persona en la plataforma del Plan Nacional Coronavirus.
- Por otra parte, el caso de uso "Reporte de seguimiento de casos" sólo debe ser reportado si el prestador de salud no utiliza las bandejas de seguimiento (bandeja de entrada y bandeja clínica).
- Para la notificación de laboratorio, es obligatorio enviar la propiedad "TELEFONO". Cuando se reportan estudios de test rápido en suero, sangre capilar o plasma, se deben enviar 2 propiedades PROCEDIMIENTO (para IgG e IgM) y las propiedades RESULTADO\_IGG y RESULTADO IGM. En otro caso, se envía una sola propiedad PROCEDIMIENTO y la propiedad RESULTADO.

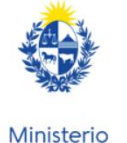

de Salud Pública

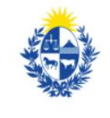

**Economía** 

**v Finanzas** 

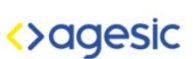

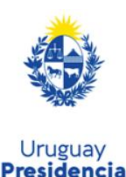

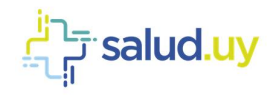

#### Novedad de laboratorio

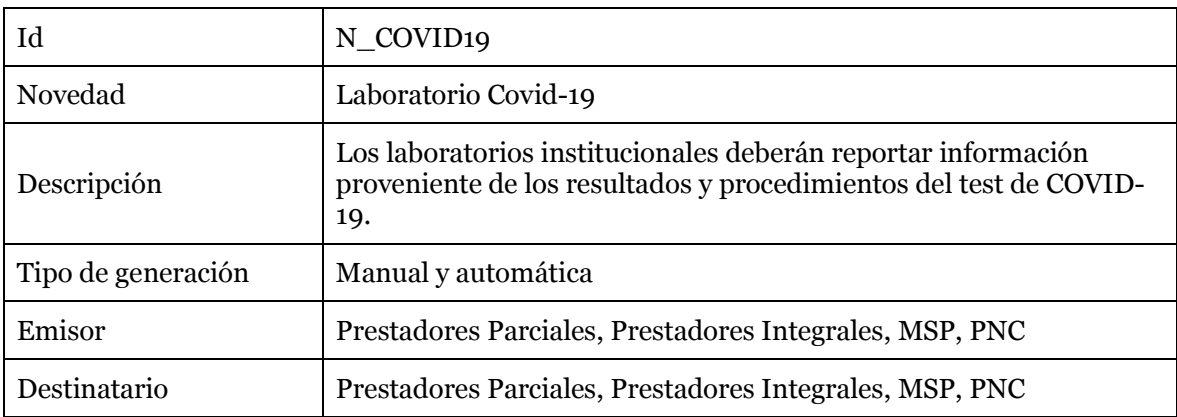

El CDA nivel 3 con el que se puede generar esta novedad automáticamente, es el de laboratorio.

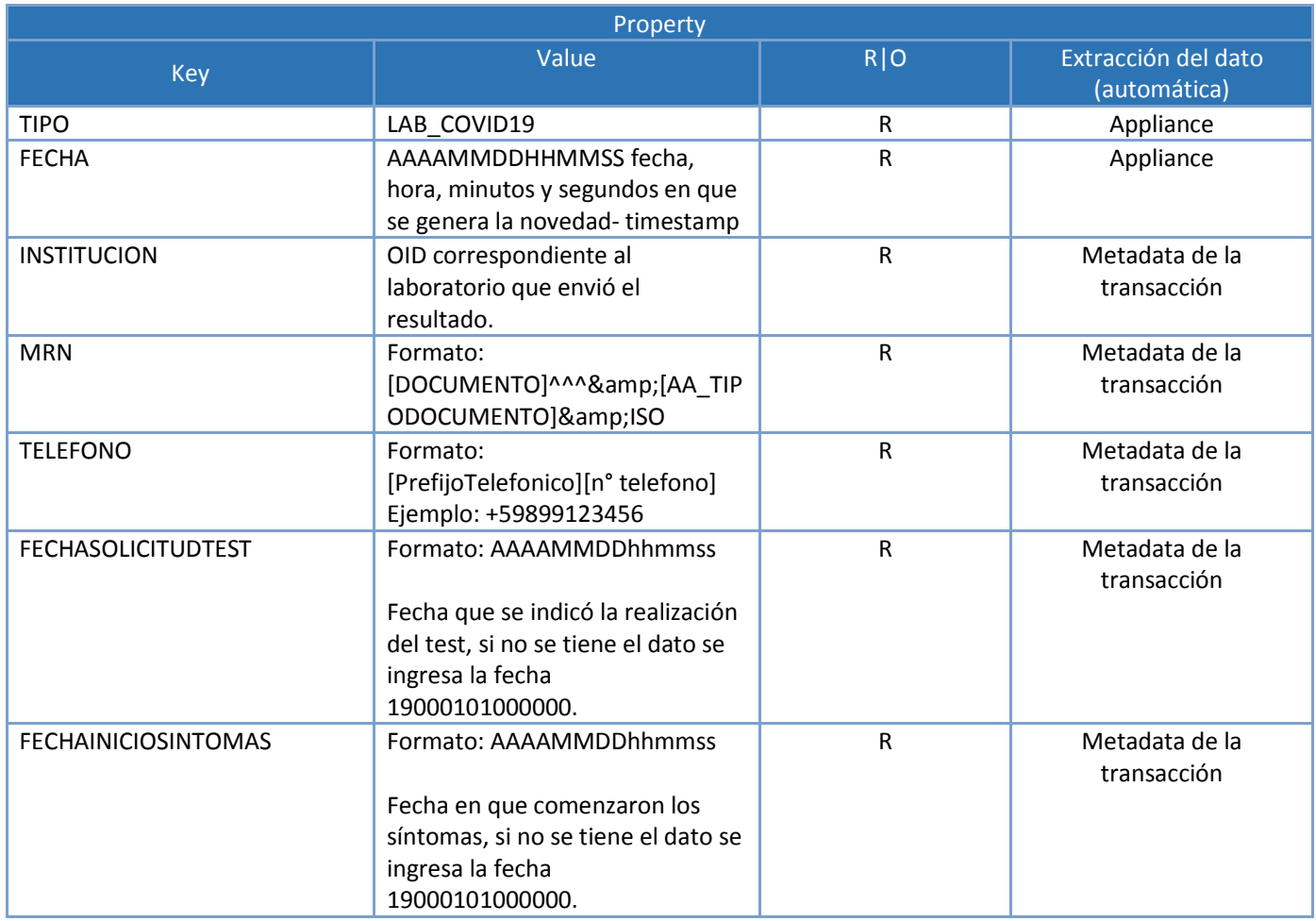

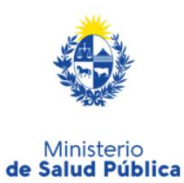

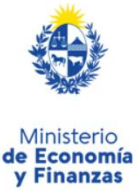

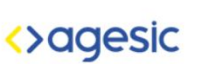

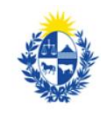

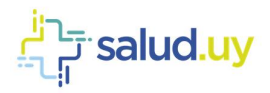

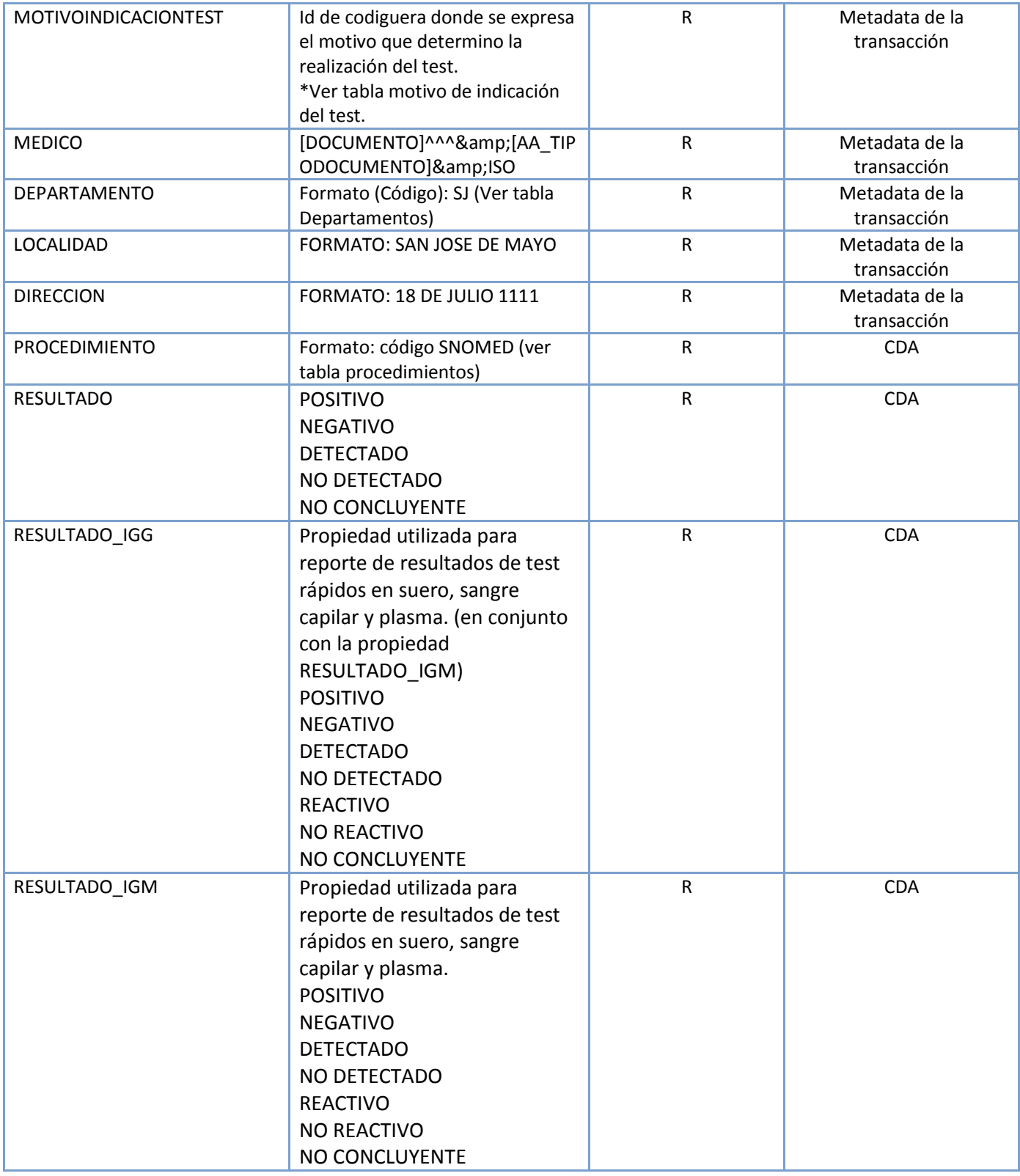

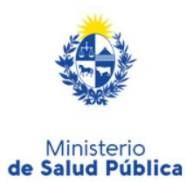

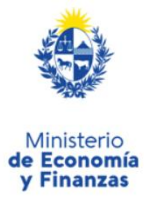

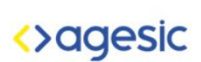

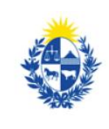

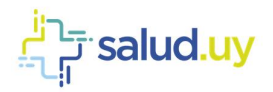

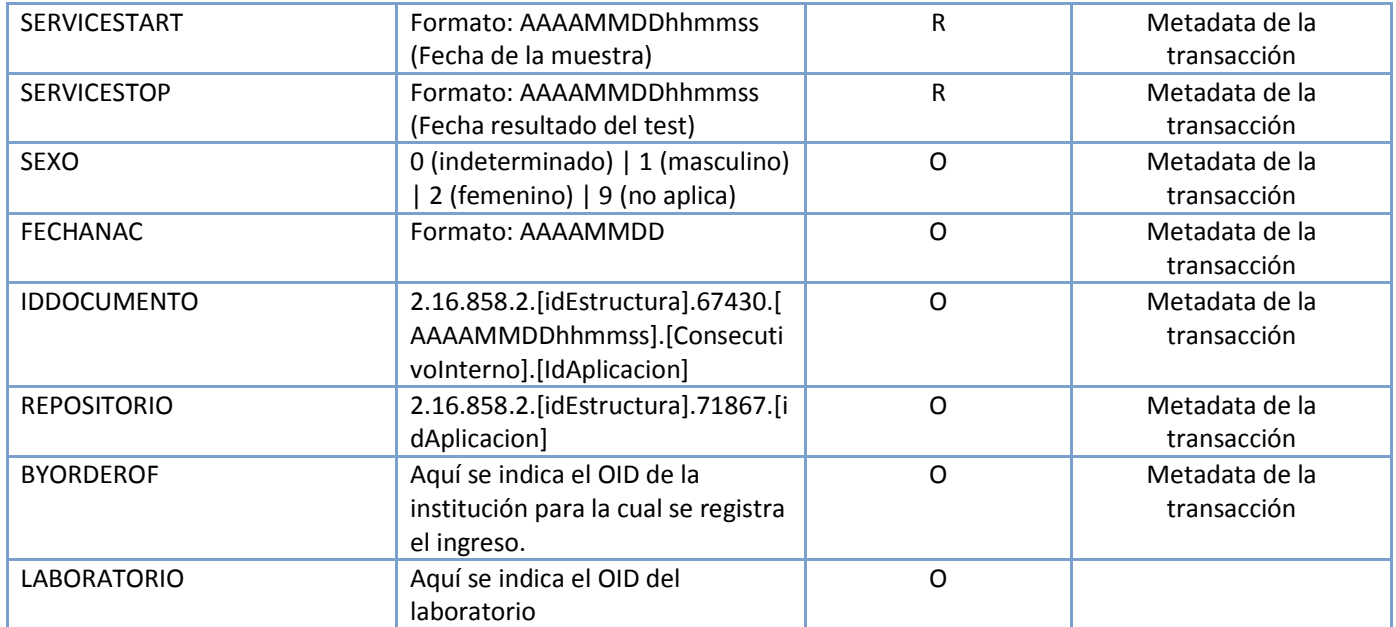

#### Novedad de detección de casos covid-19

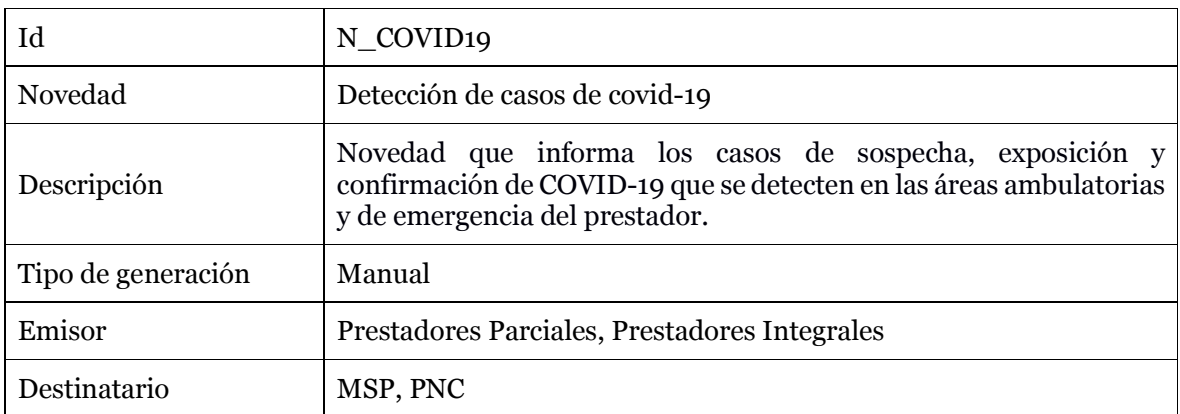

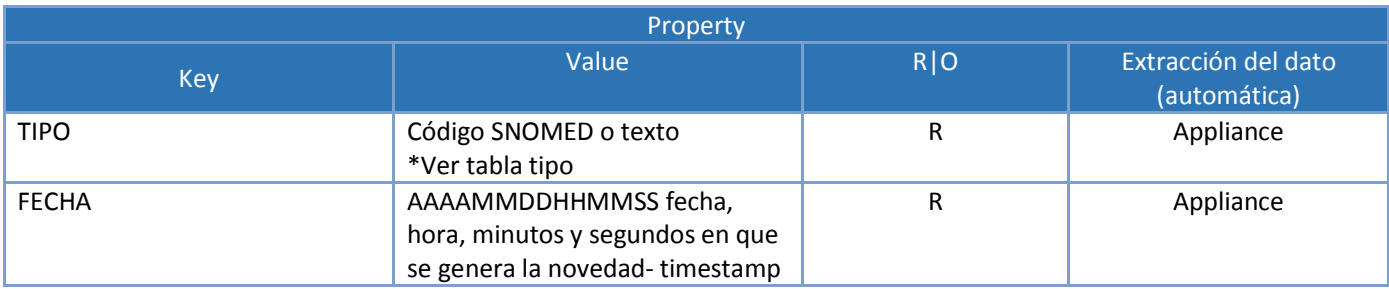

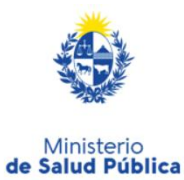

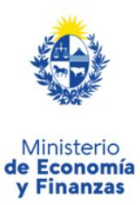

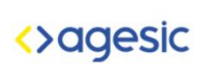

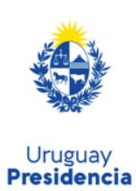

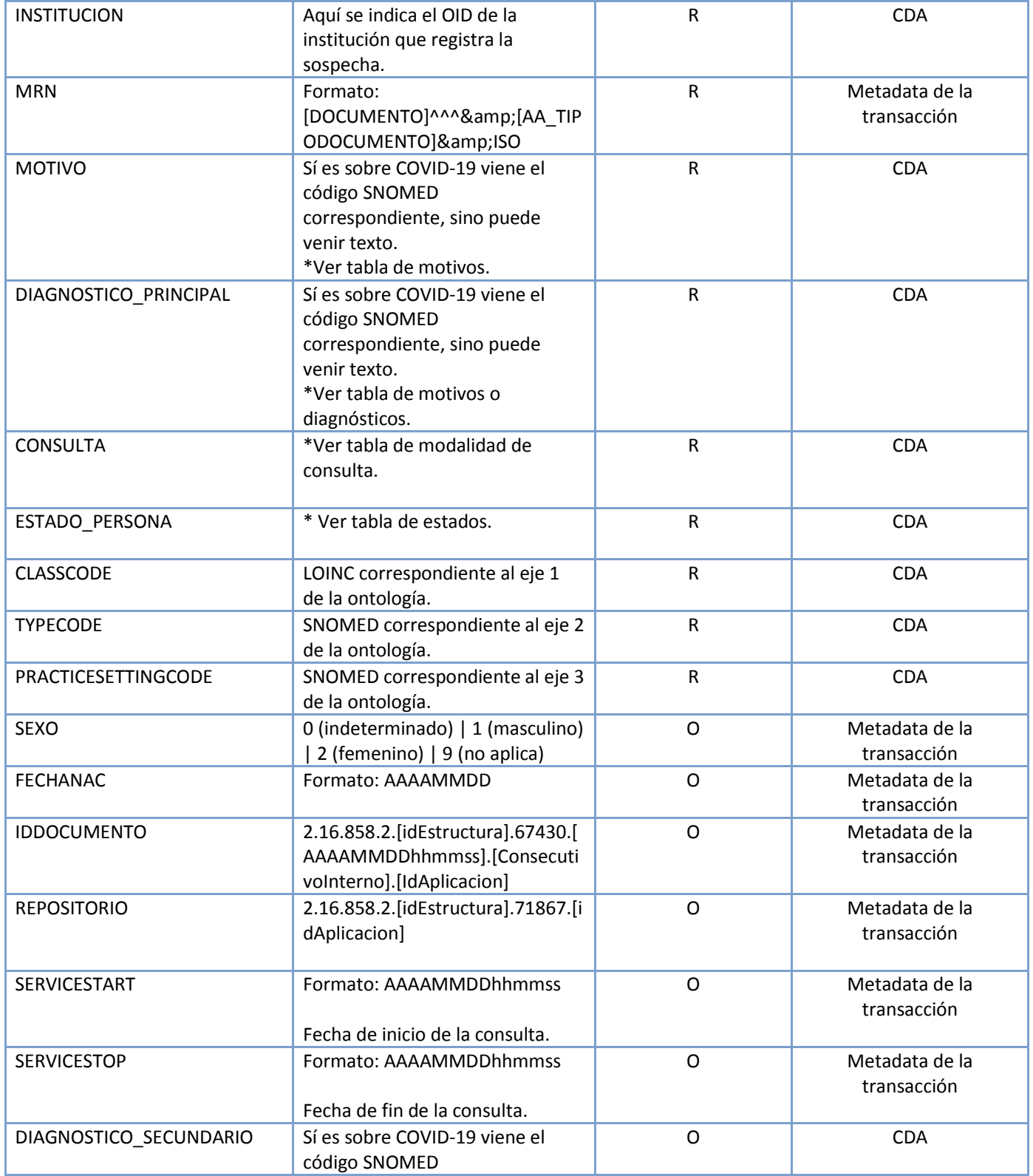

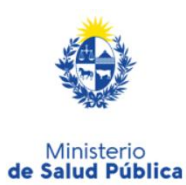

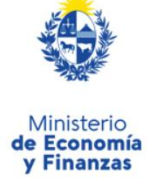

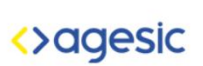

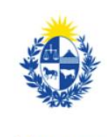

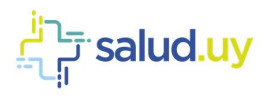

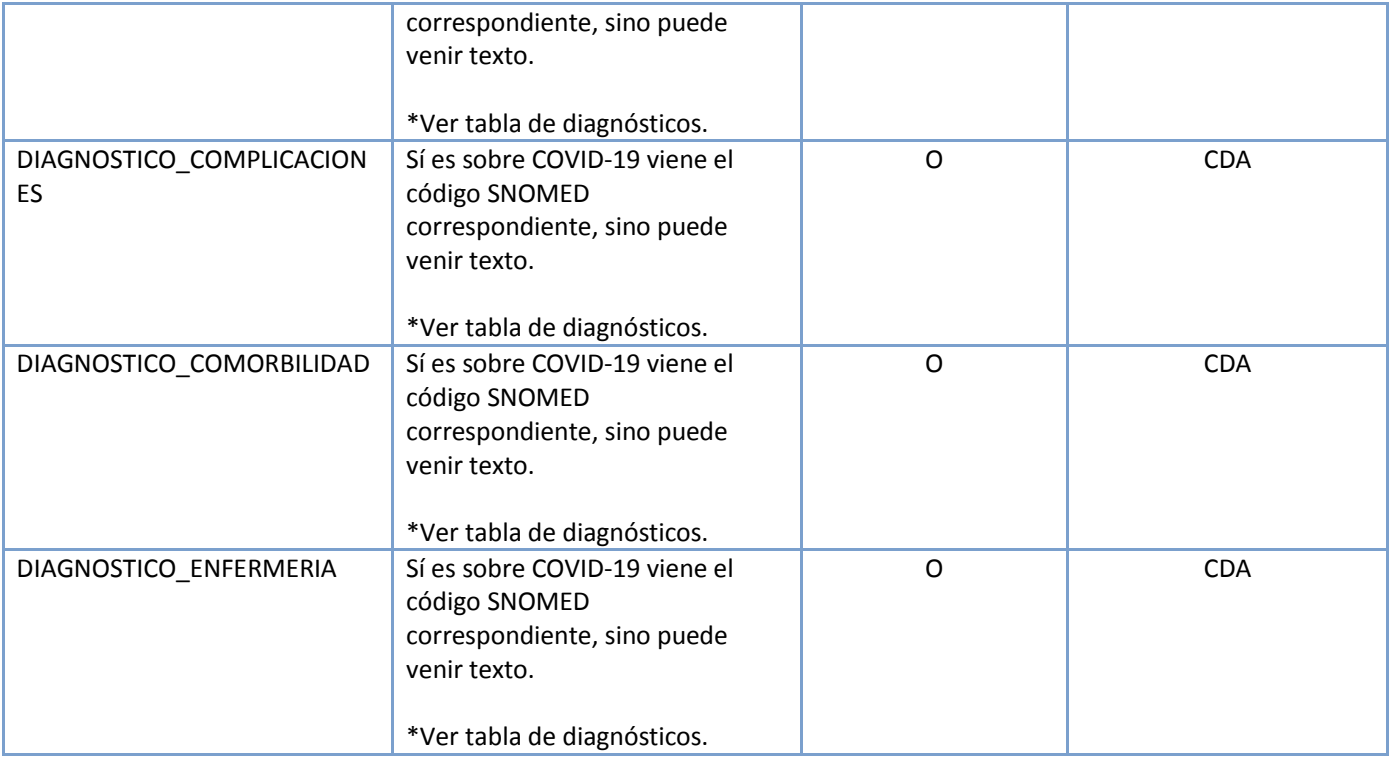

# Novedad de ingreso de internación

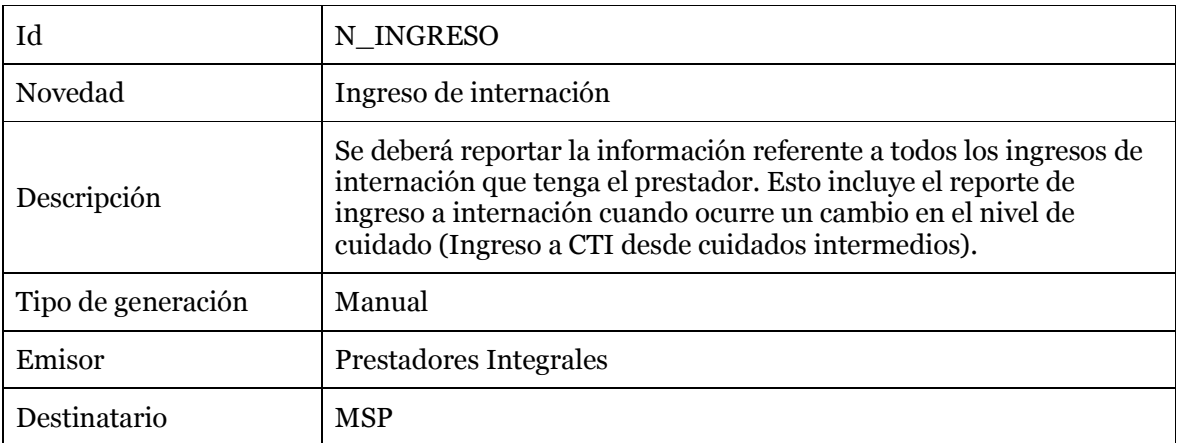

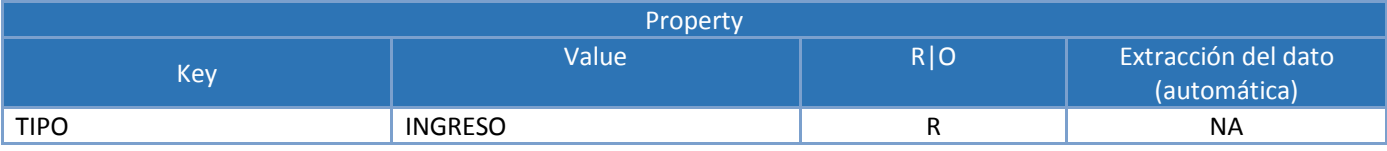

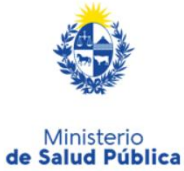

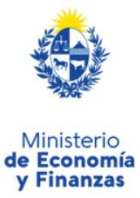

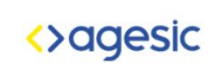

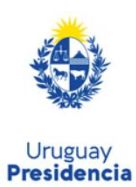

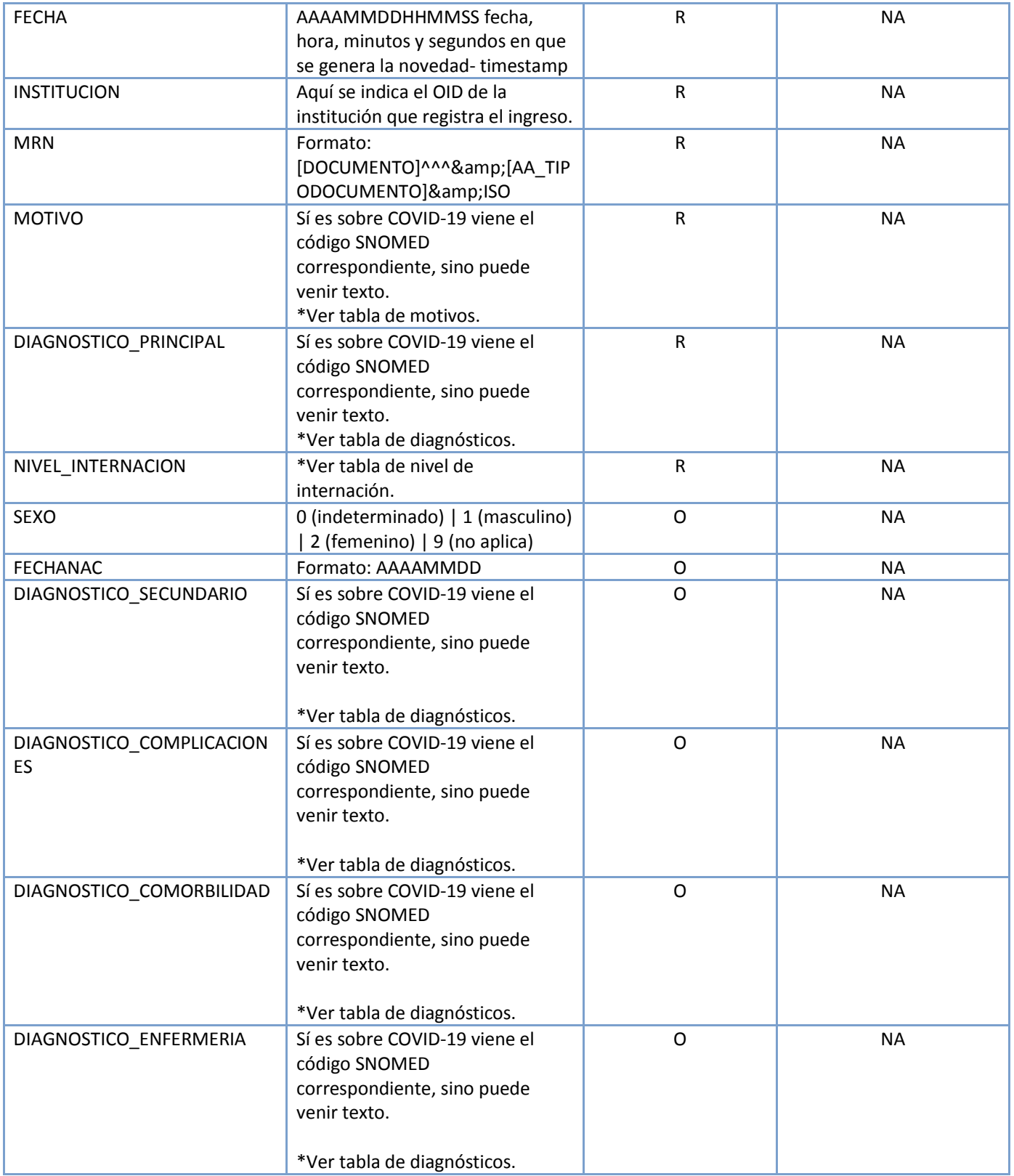

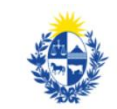

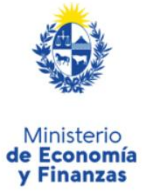

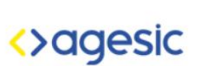

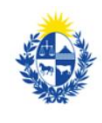

Uruguay<br>**Presidencia** 

Ministerio<br>de Salud Pública

salud.uy<sup>: -یان</sup>ی

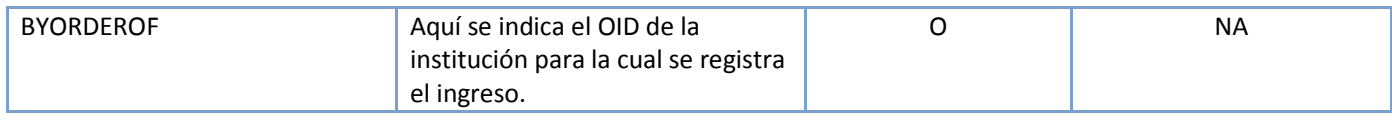

# Novedad de egreso de internación

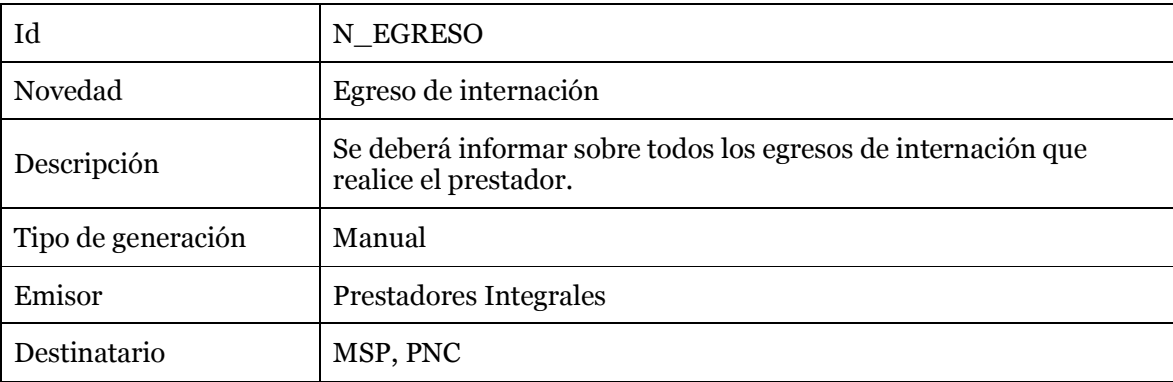

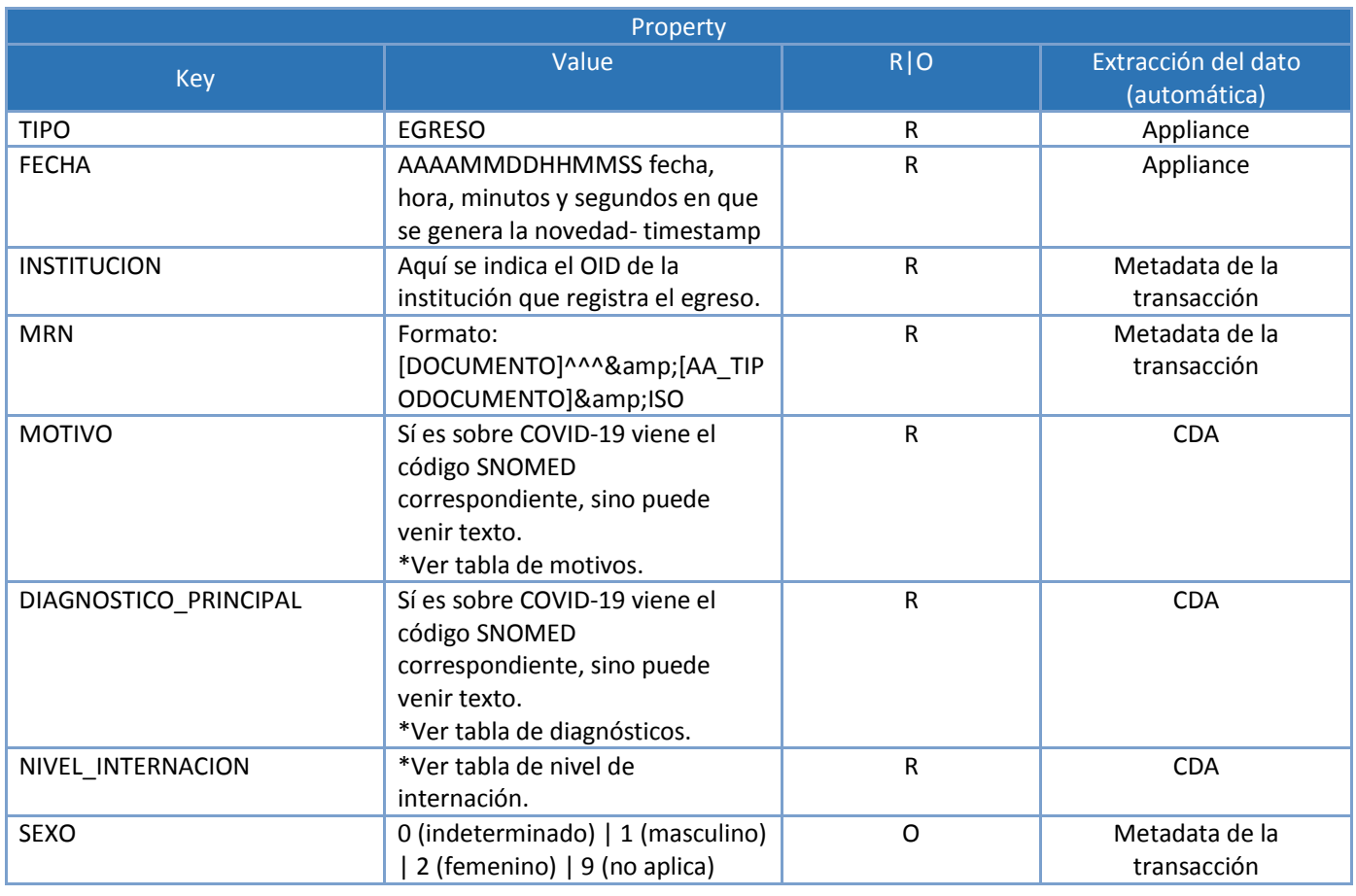

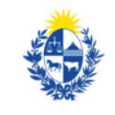

Ministerio<br>de Salud Pública

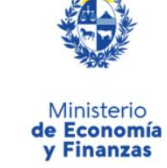

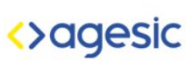

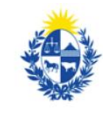

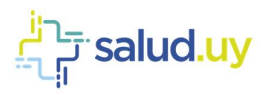

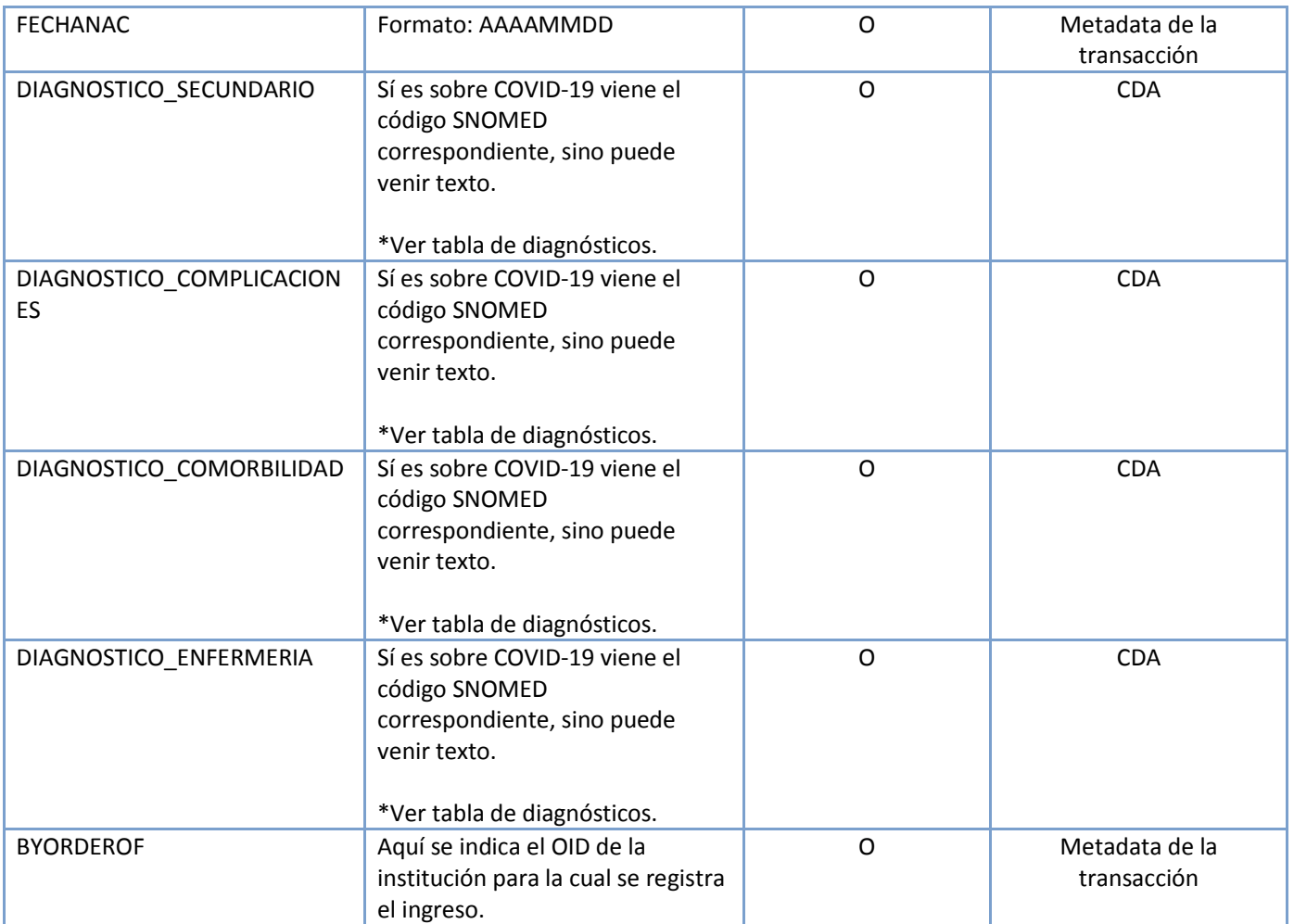

#### Novedad de alta de casos covid-19

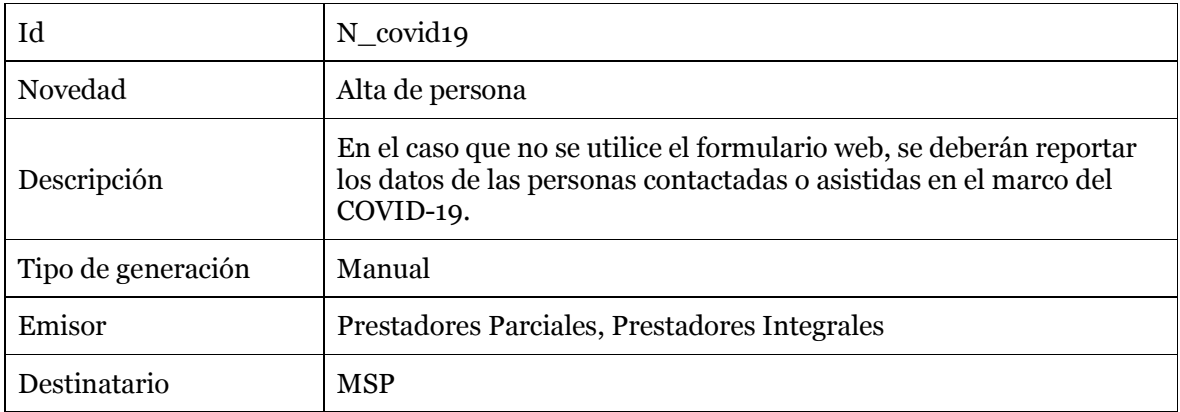

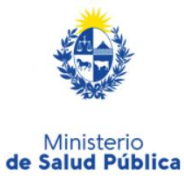

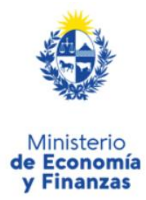

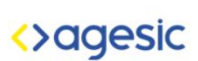

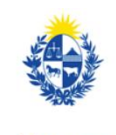

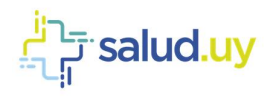

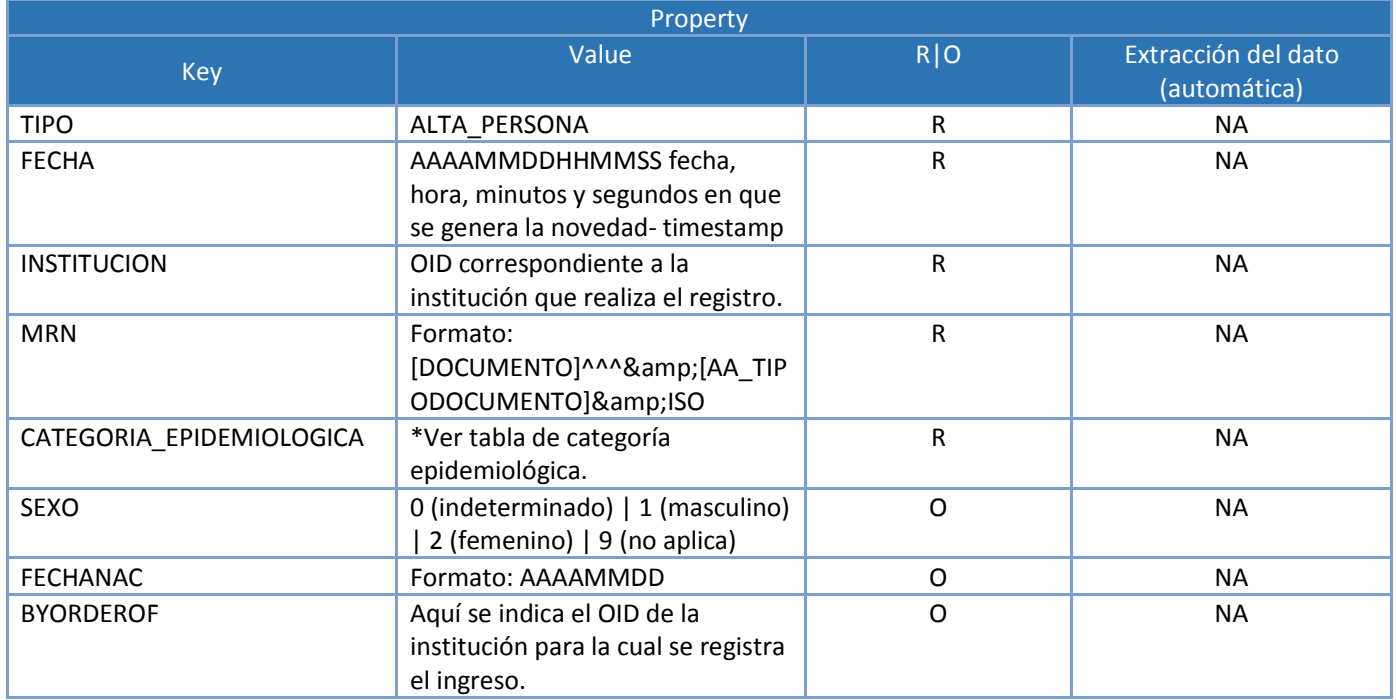

# Novedad de seguimiento de casos covid-19

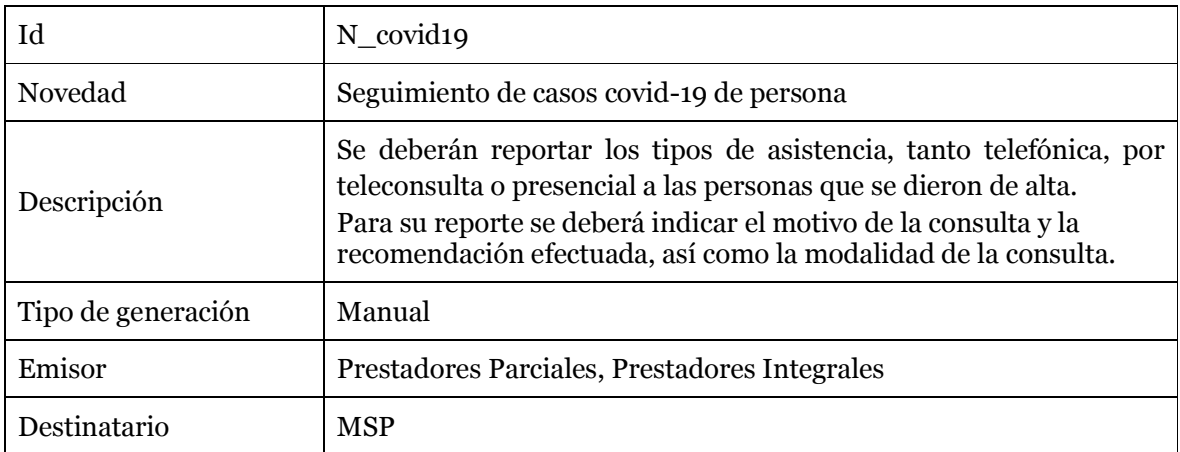

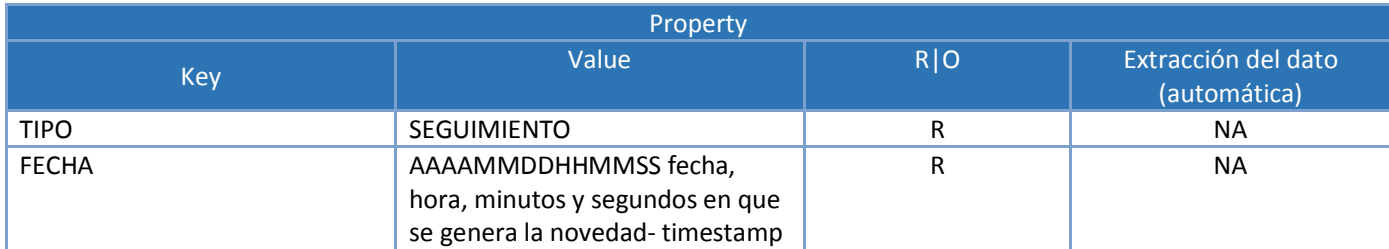

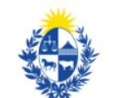

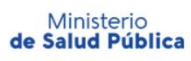

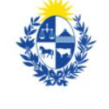

Ministerio<br> **de Economía**<br> **y Finanzas** 

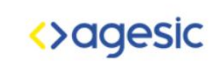

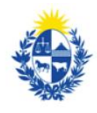

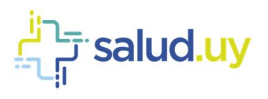

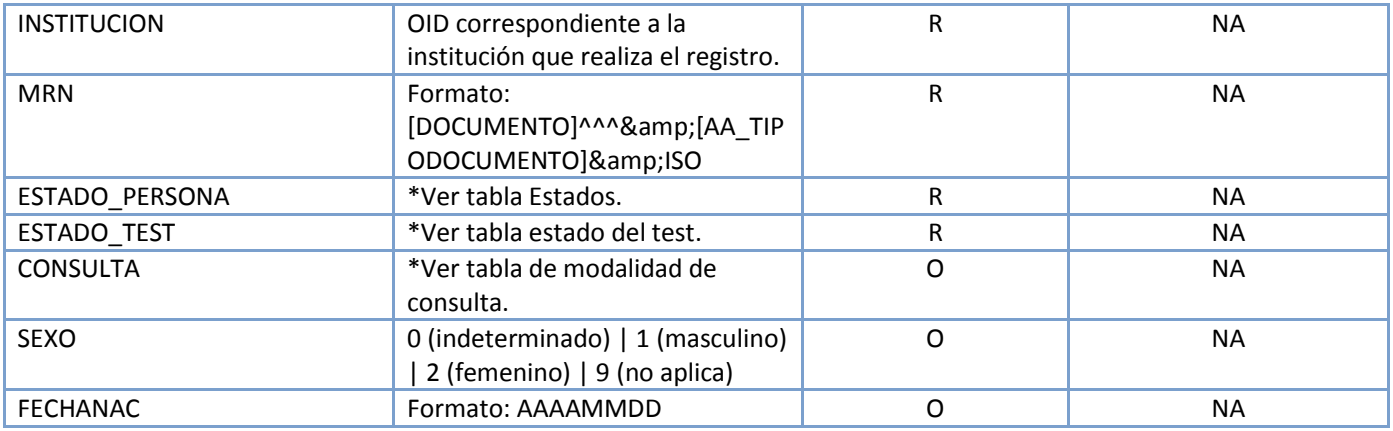

#### Novedad de vacunas covid-19

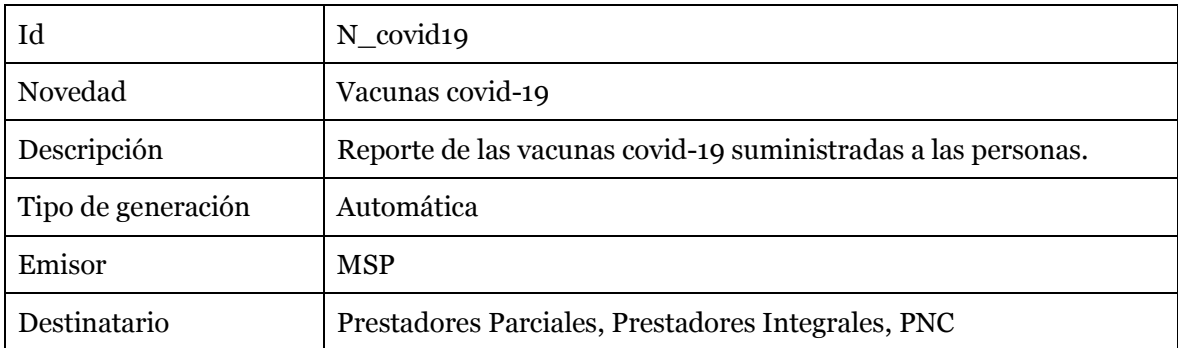

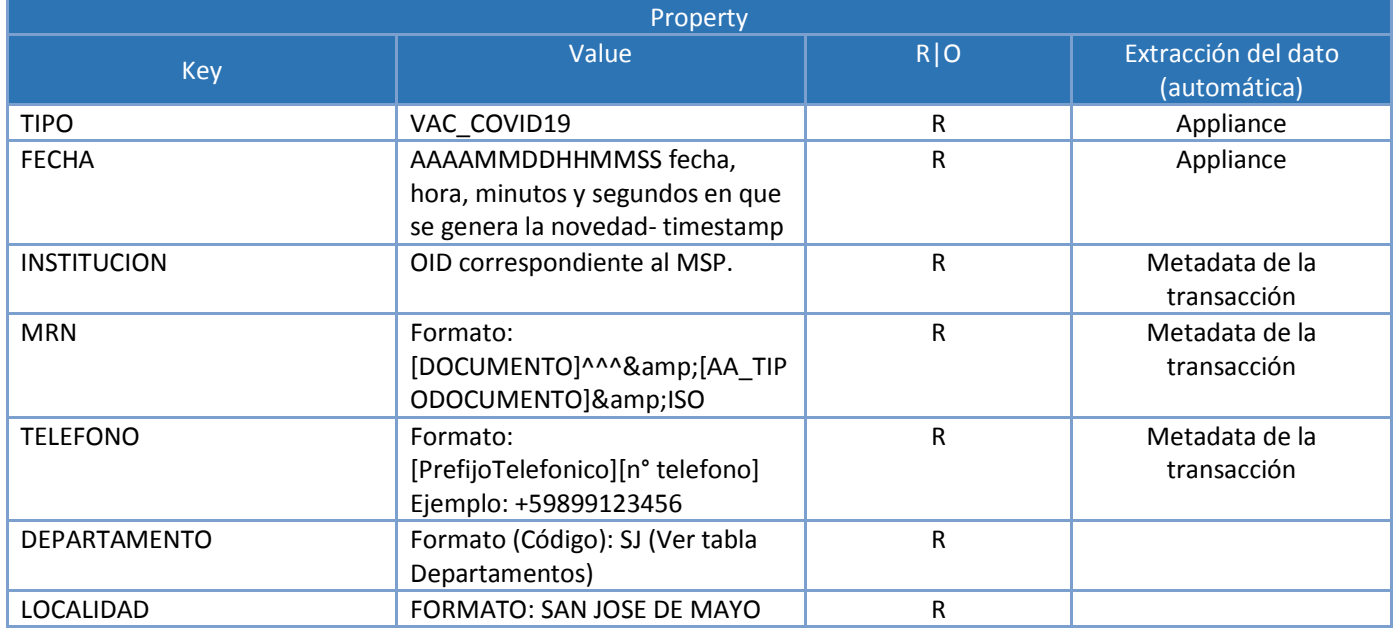

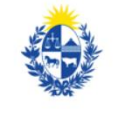

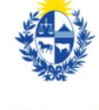

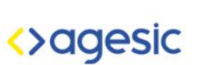

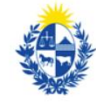

Ministerio<br>de Salud Pública

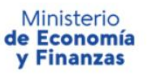

salud.uy <del>ہے ان<mark>ے</mark>۔</del><br>ایا۔

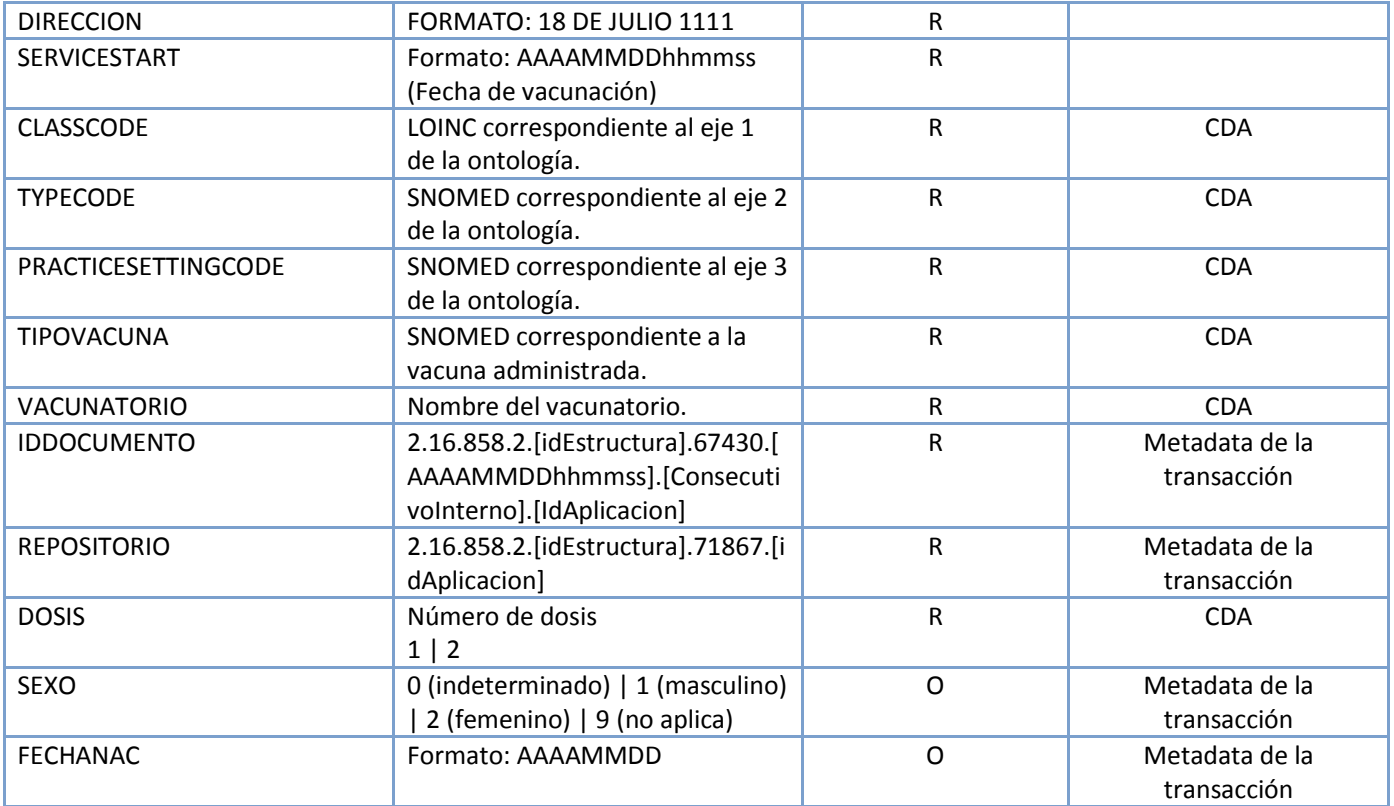

# Novedad de eventos adversos covid-19

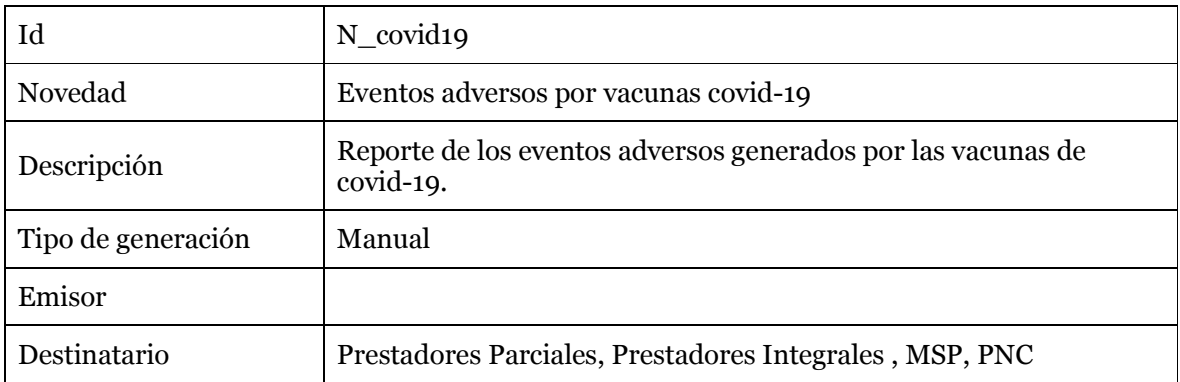

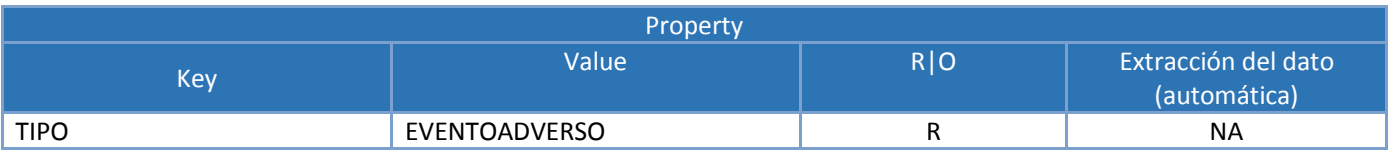

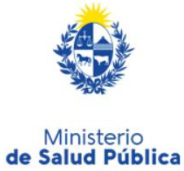

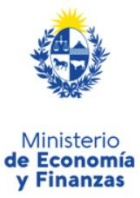

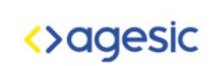

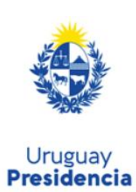

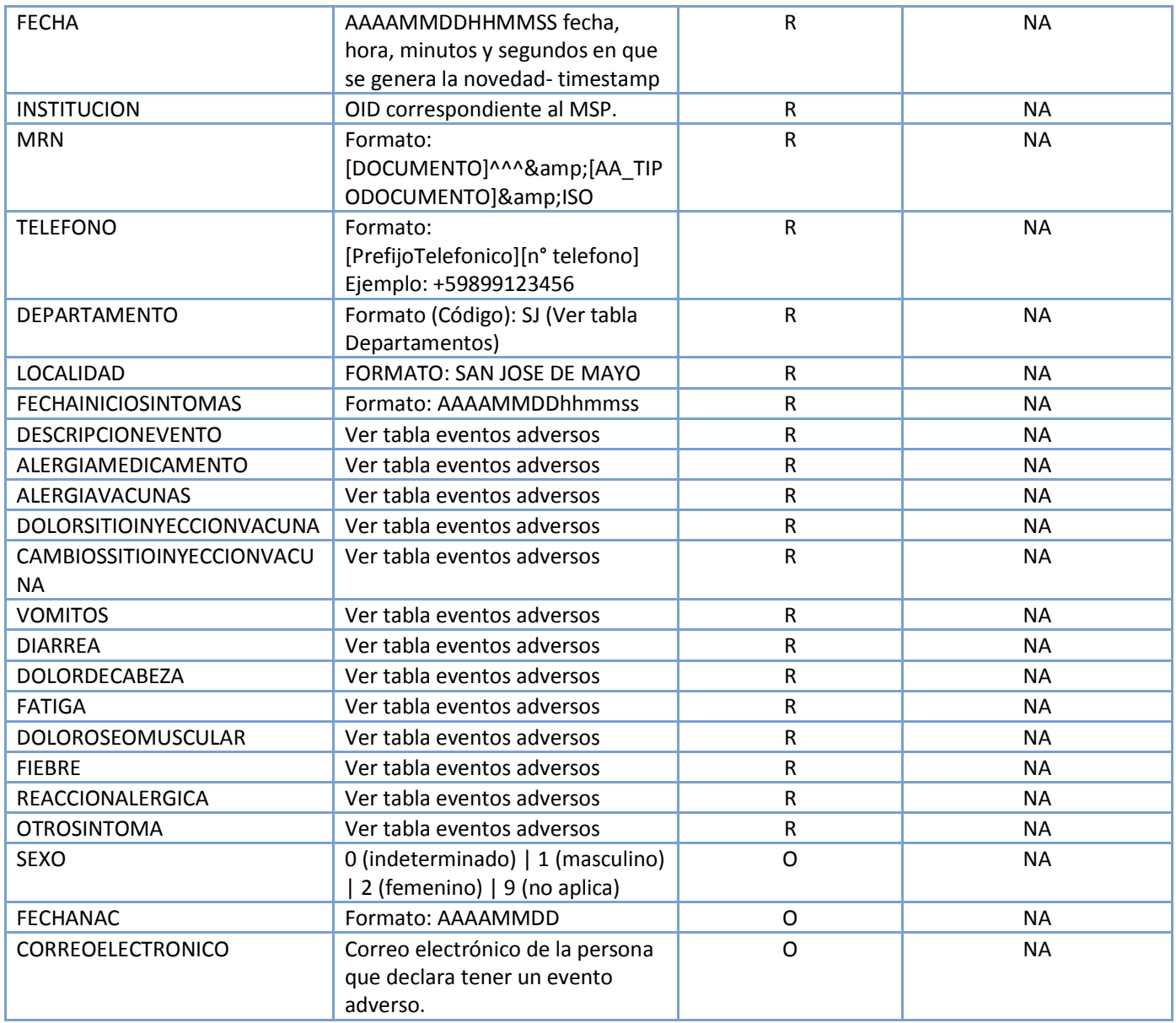

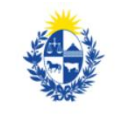

Ministerio<br>de Salud Pública

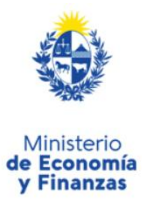

<>agesic

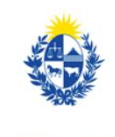

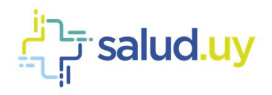

#### 2.2.2 Certificaciones médicas

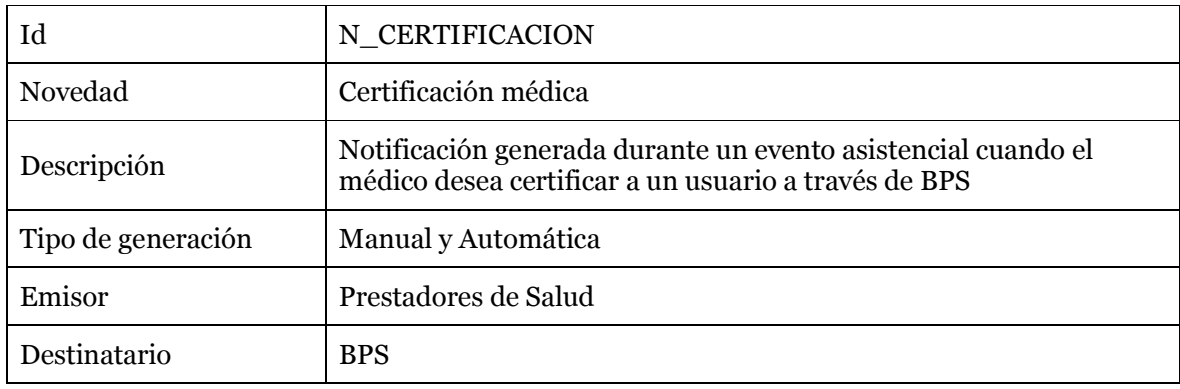

CMDs a los que aplica:

- Consulta no urgente
	- o Policlínica
	- o Radio
	- o Telemedicina
- Consulta urgente centralizada
- Consulta urgente extrahospitalaria
- Egreso hospitalario

Para el caso de la generación de novedades automáticamente los CMDs deben contener el bloque semántico de certificación médica.

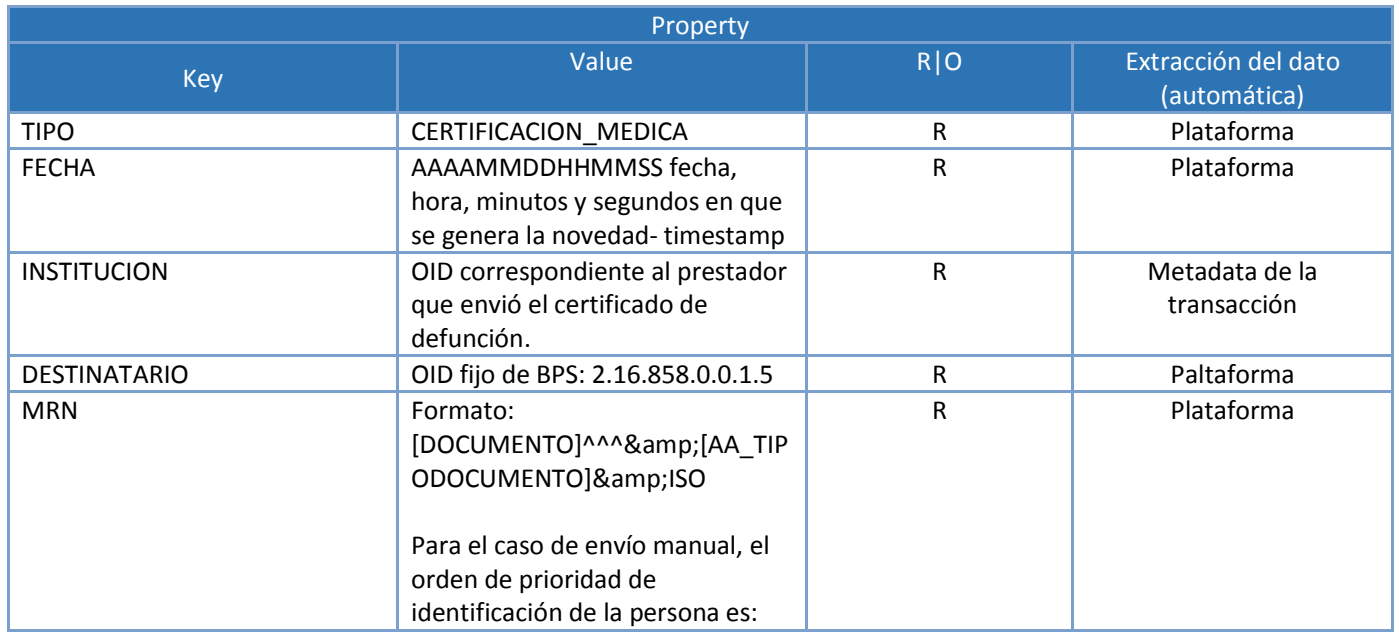

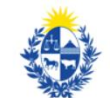

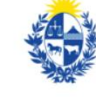

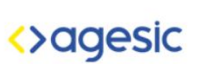

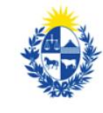

Ministerio<br>de Salud Pública

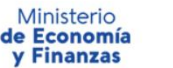

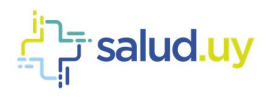

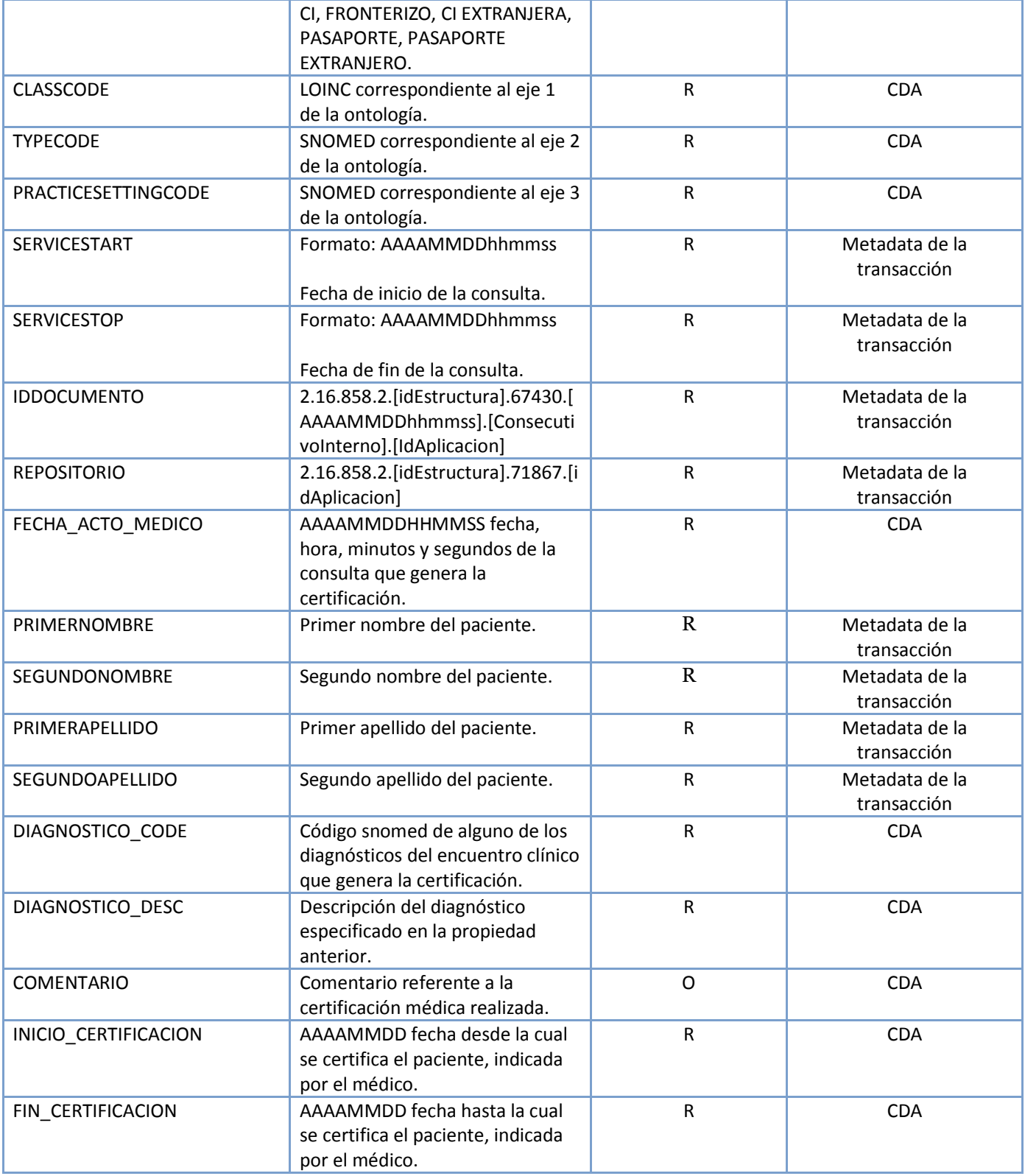

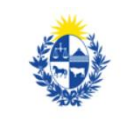

Ministerio<br>de Salud Pública

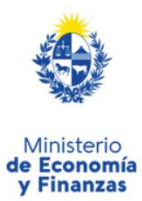

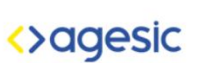

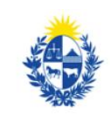

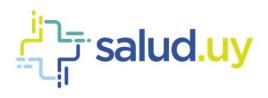

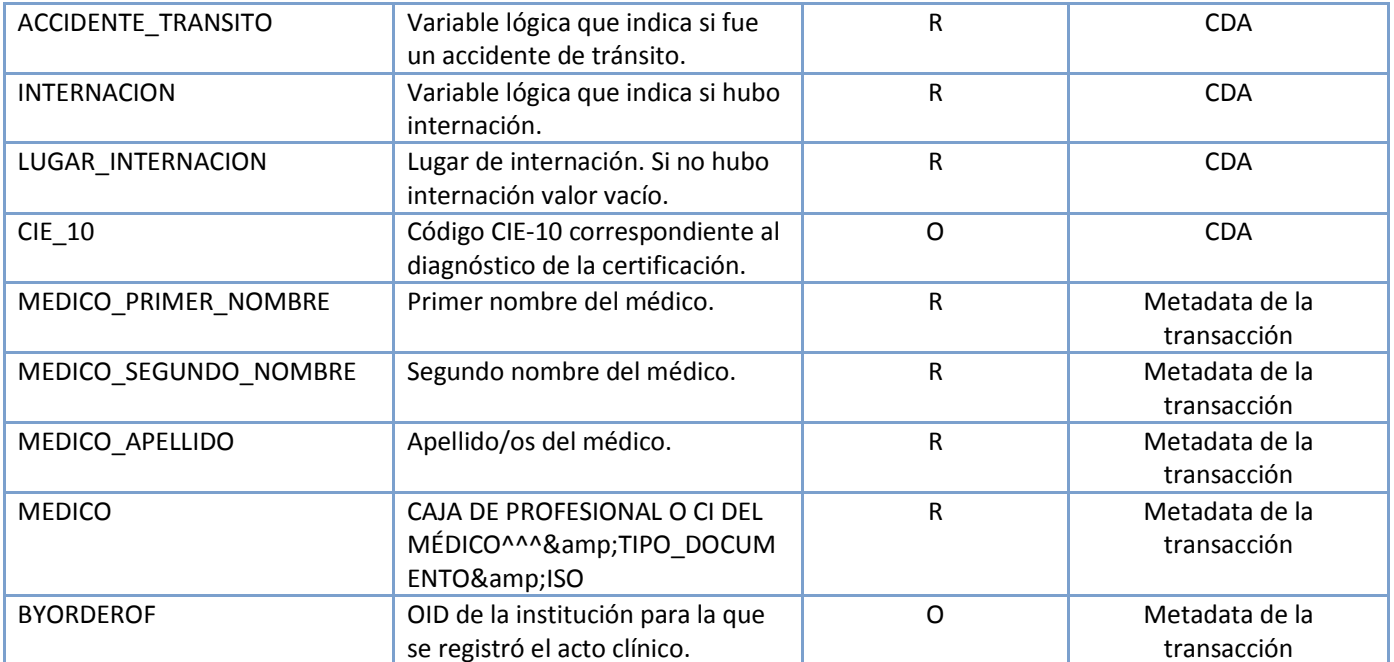

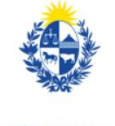

Ministerio<br>de Salud Pública

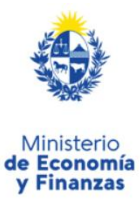

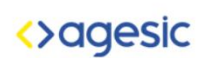

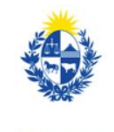

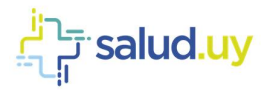

# 3 Anexo

#### 3.1 Nivel de internación

Los posibles casos con su codificación SNOMED para completar la propiedad NIVEL\_INTERNACION son:

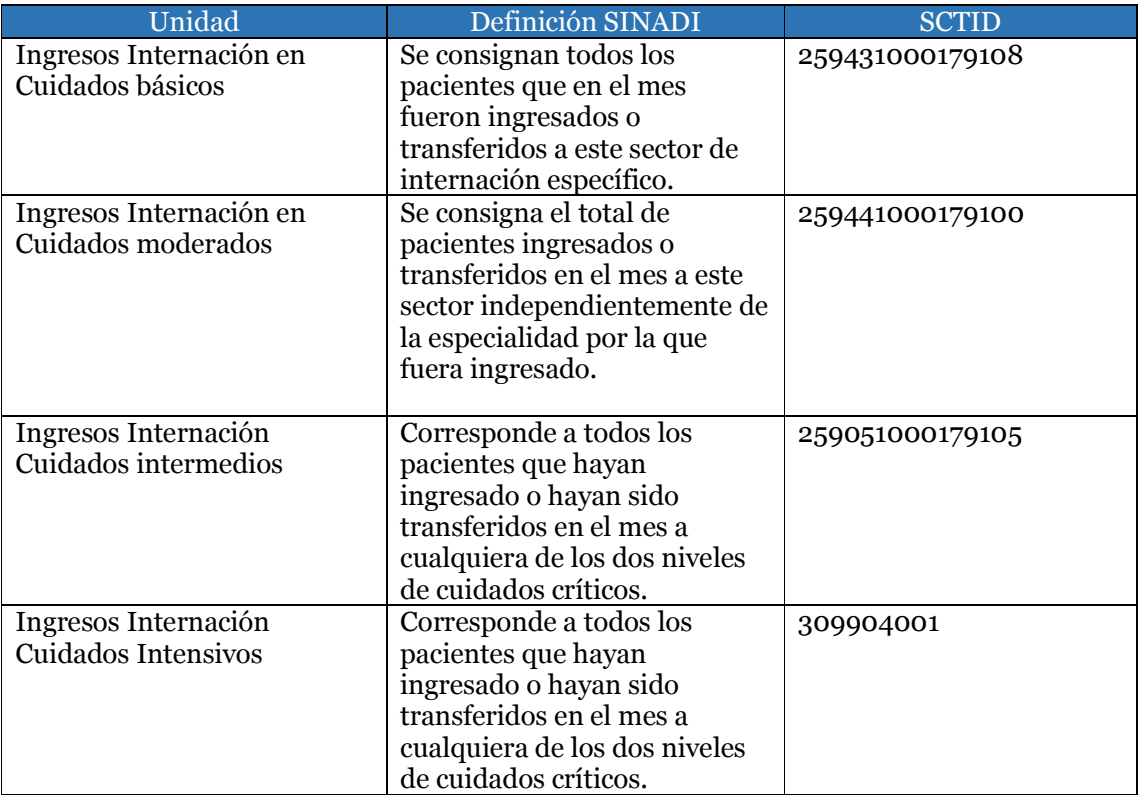

Codificación realizada en base al INSTRUCTIVO DEL FORMULARIO SINADI Actualización 2010

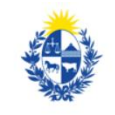

Ministerio<br>de Salud Pública

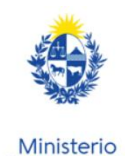

de Economía y Finanzas

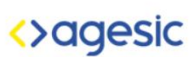

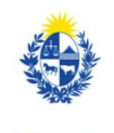

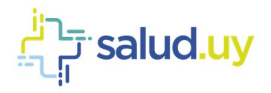

# 3.2 Categoría Epidemiológica

Los posibles casos de categorías son:

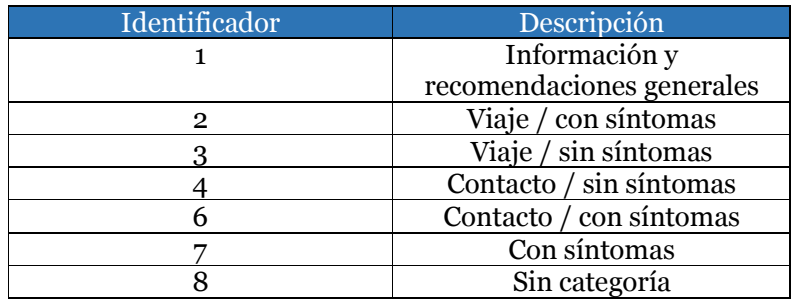

#### 3.3 Estados

Los posibles casos de estado de la persona son:

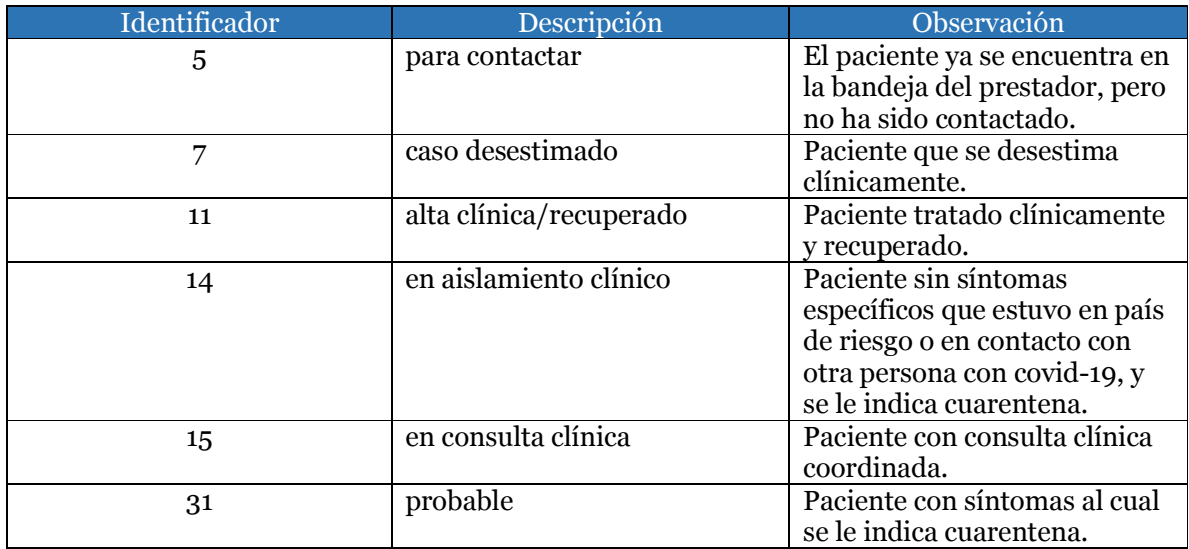

#### 3.4 Estado del test

Los posibles casos de estado del test son:

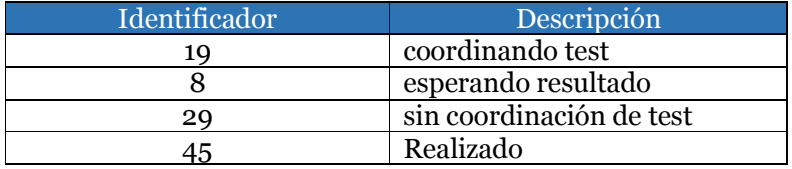

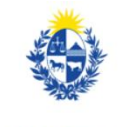

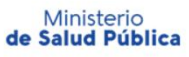

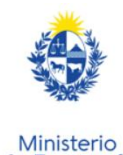

de Economía y Finanzas

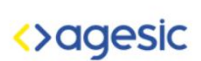

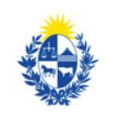

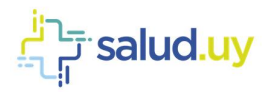

#### 3.5 Modalidad de consulta

Los posibles casos para la modalidad de la consulta son:

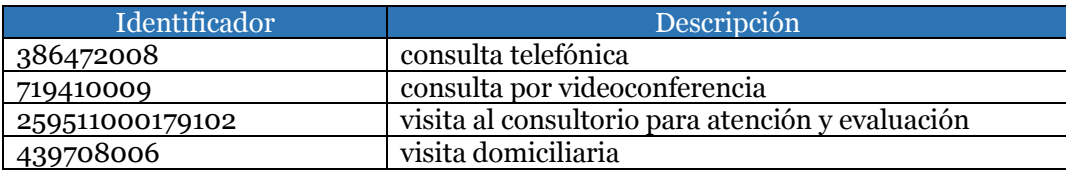

#### 3.6 Tipos

Los posibles tipos para la notificación de Sospecha, Confirmación, Exposición de COVID-19 en emergencia y ambulatorio son:

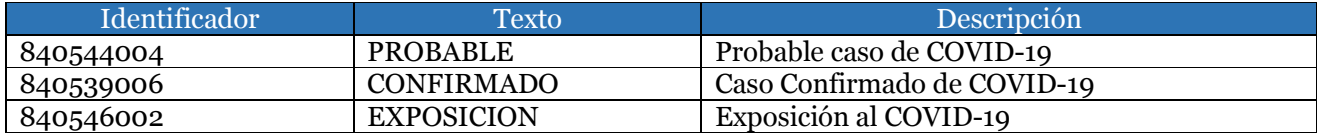

Se podrá utilizar en la propiedad "TIPO" el identificador o el texto.

#### 3.7 Departamentos

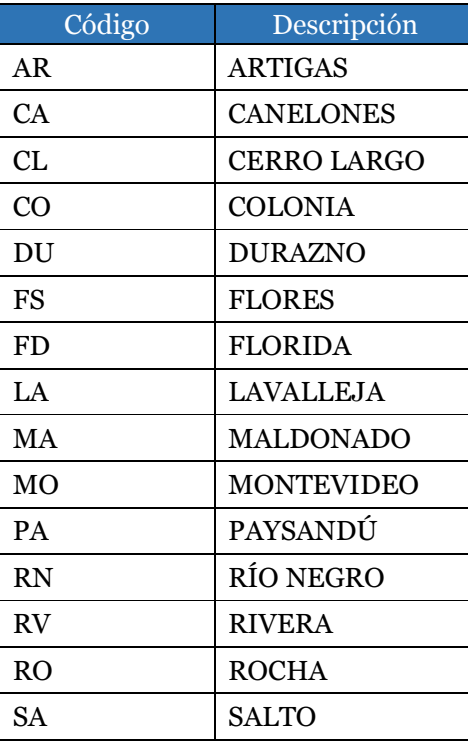

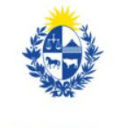

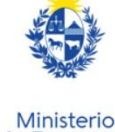

de Economía y Finanzas

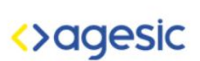

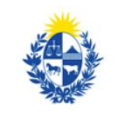

Uruguay<br>**Presidencia** 

Ministerio<br>de Salud Pública

salud.uy<sup>: - ۲</sup>

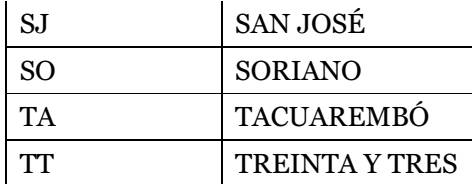

# 3.8 Motivo de indicación del test

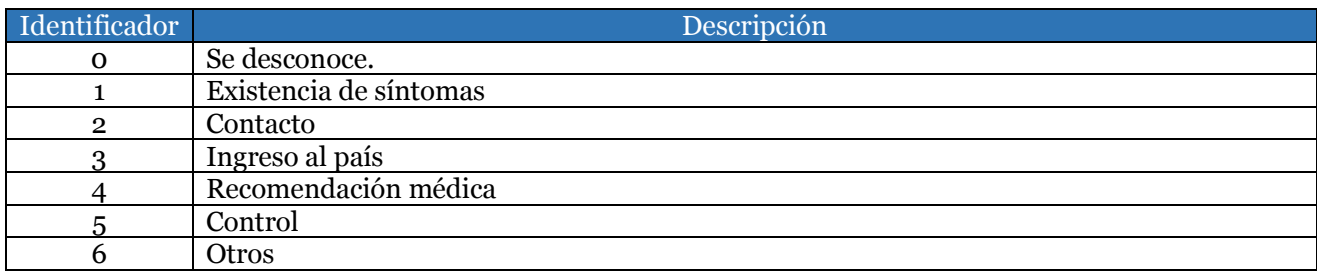

#### 3.9 Procedimientos de laboratorio

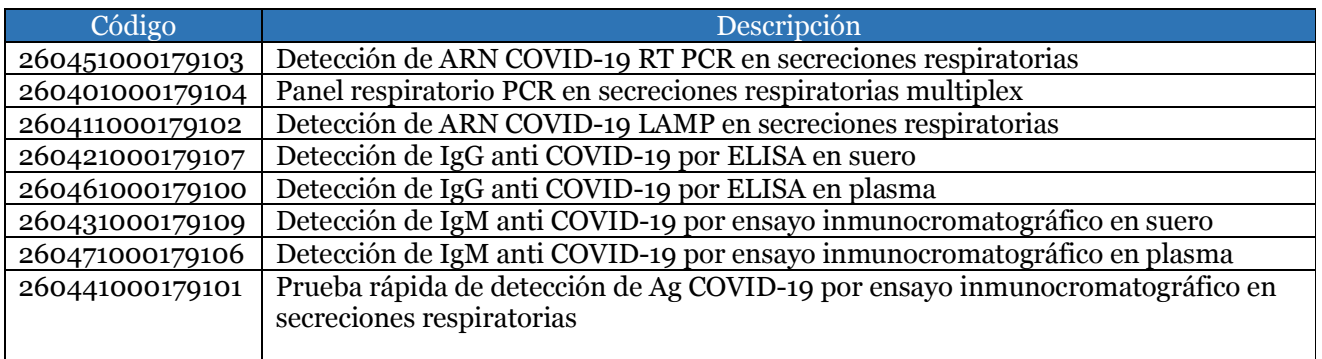

# 3.10 Tipo de vacuna

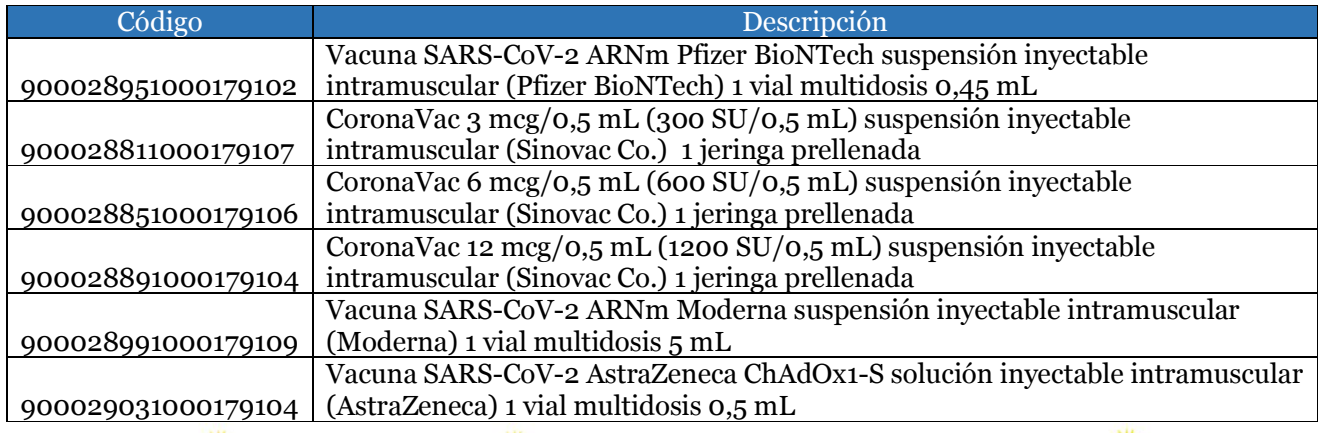

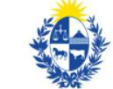

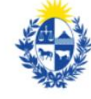

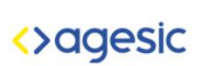

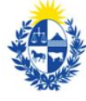

Ministerio<br>de Salud Pública

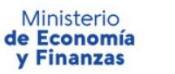

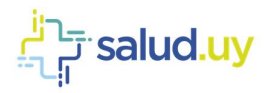

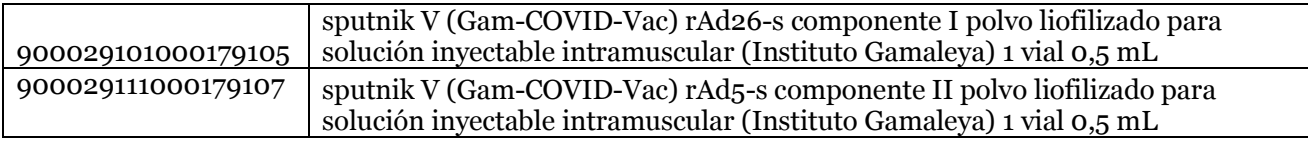

#### 3.11 Eventos adversos

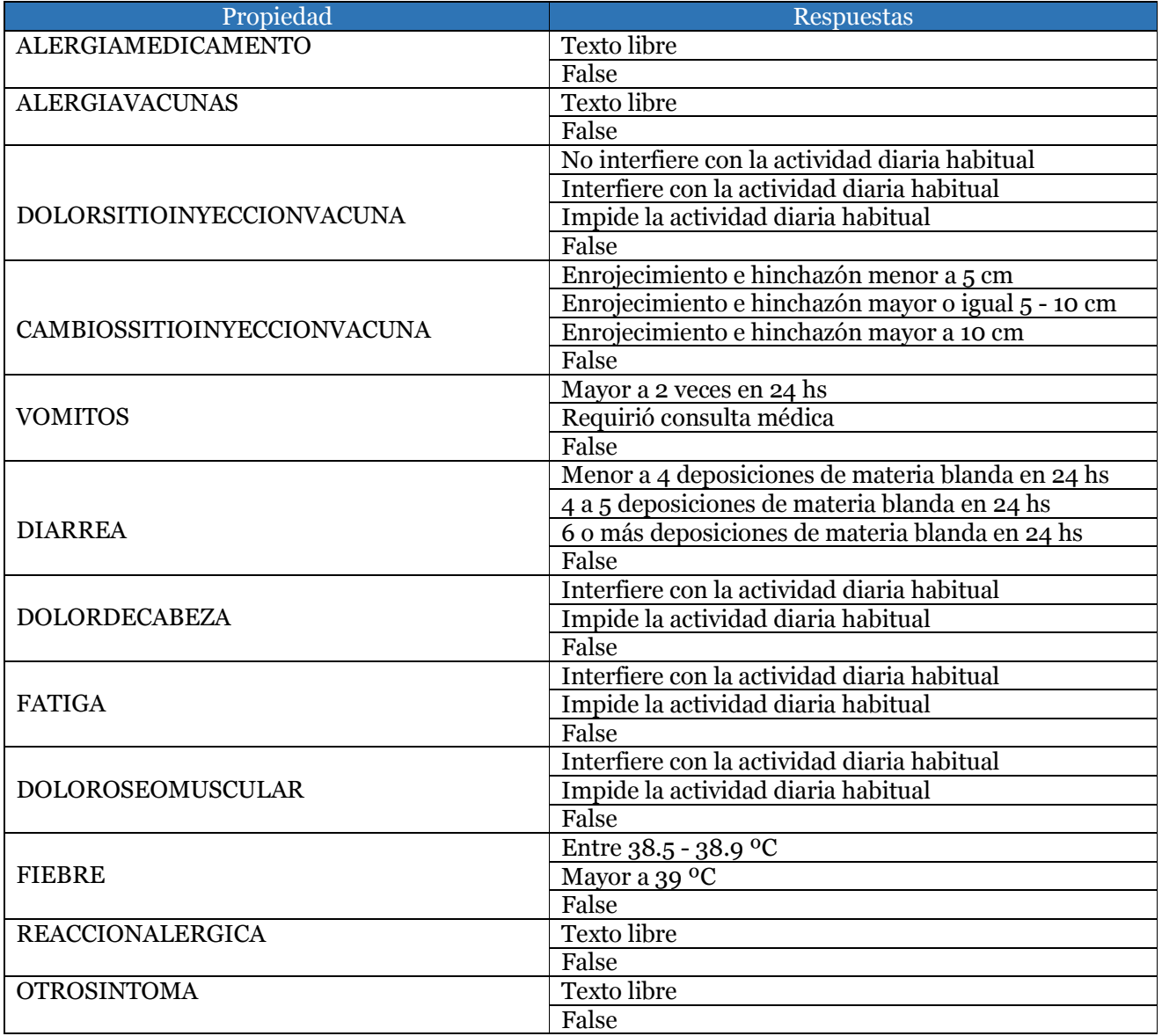

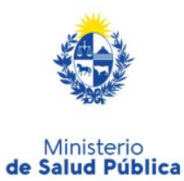

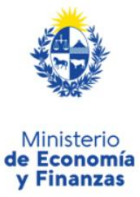

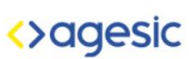

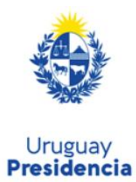

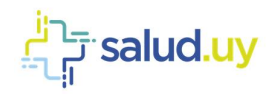

# 4 URLs para consumir los servicios en el ambiente de TEST

#### Registro de notificaciones

https://testservicios.[prestador].redsalud.gub.uy/AppliancePS/awsregisternotification\_services

#### Consulta de notificaciones

https://testservicios.[prestador].redsalud.gub.uy/AppliancePS/awsbasenotification\_services

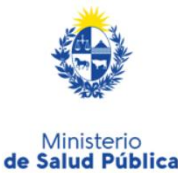

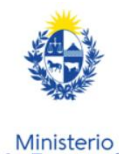

de Economía y Finanzas

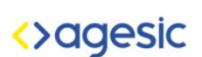

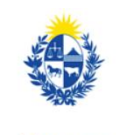